# **BAB III METODE PENELITIAN**

## **3.1 Tempat dan Waktu Penelitian**

Penelitian ini dilakukan di Jurusan Ilmu Komputer, Fakultas Matematika dan Ilmu Pengetahuan Alam Universitas Lampung. Penelitian ini dilaksanakan pada tahun ajaran 2013/2014.

# **3.2 Metode Penelitian**

Metodologi penelitian merupakan suatu proses yang digunakan untuk memecahkan suatu masalah secara logis, dimana memerlukan data-data untuk mendukung terlaksananya suatu penelitian. Metode yang digunakan pada tahap pengumpulan data adalah studi kepustakaan dan studi literatur. Sedangkan metode yang digunakan pada tahap pengembangan sistem adalah *framework Software Development Life Cycle* (SDLC)*.* 

# **3.2.1 Metode Pengumpulan Data**

1. Studi Kepustakaan (*Search Library)*

Merupakan jenis metode studi yang dilakukan dengan mengumpulkan data-data yang ada hubungannya dengan topik permasalahan yang bersifat teoritis dengan cara membaca bukubuku, makalah, bahan kuliah dan membaca bahan-bahan sumber lainnya.

#### 2. Studi Literatur

Merupakan metode yang dilakukan dengan mengunjungi dan mempelajari website atau situs-situs yang berhubungan dengan sistem yang akan dibuat.

# **3.2.2 Metode Pengembangan Sistem**

Dalam penelitan Sistem Pencatatan Kehadiran dengan Pembatasan Area *Login* Berbasis Web ini, metode pengembangan sistem yang digunakan adalah *framework Software Development Life Cycle* (SDLC).

# **3.2.2.1 Perencanaan (***Planning***)**

Dalam tahap perencanaan, penulis melakukan pengumpulan data serta menganalisis permasalahan dan kebutuhan sistem dengan mempelajari sistem sejenis yang sudah ada sebagai perbandingan dan bertujuan agar pembuatan Sistem Pencatatan Kehadiran dengan Pembatasan Area *Login* Berbasis Web dapat diselesaikan dengan mudah.

Analisis kebutuhan merupakan tahap awal dalam membangun sistem untuk mengetahui kebutuhan dari sistem yang mencakup deskripsi sistem, serta spesifikasi kebutuhan perangkat lunak *(Software Requirements Specification)* berupa analisis kebutuhan *fungsional*  dan analisis kebutuhan *non-fungsional* (kebutuhan-kebutuhan selain fungsi).

#### a) Deskripsi Sistem

Sistem Pencatatan Kehadiran dengan Pembatasan Area *Login* Berbasis Web merupakan sistem yang akan dibangun untuk menggantikan sistem lama yang masih bersifat manual. Sistem yang diusulkan akan memberikan fasilitas fungsi-fungsi yang dibutuhkan oleh pengguna sistem.

Fungsi utama dari sistem yang dibangun adalah merekam daftar hadir. Sistem dibuat berbasis *web*, dimana pengguna cukup melakukan *login* ke sistem, kemudian sistem merekamnya ke dalam database sistem. Hasil output dari sistem ini adalah berupa laporan daftar kehadiran

Pembatasan area *login* dalam sistem dimaksudkan untuk membatasi akses pengguna, dimana hanya pengguna yang berada dalam jaringan yang sama dengan server yang dapat melakukan *login*.

Sedangkan pengguna yang mencoba mengakses di luar jaringan hanya dapat mengakses halaman muka *website*, tetapi tidak dapat melakukan *login*. Hal ini dilakukan dengan menyaring *IP address* yang digunakan pengguna saat mengakses *website* daftar hadir. Data yang terekam di *database* kemudian diolah sesuai kebutuhan. Dalam hal ini data digunakan untuk pembuatan rekapitulasi daftar hadir, baik secara keseluruhan maupun data perorangan.

Sistem akan dibangun menggunakan bahasa pemrograman PHP dan *Java Script*, desain menggunakan HTML dan CSS serta database dengan MySQL. Sistem akan berjalan dibowser apa saja dan dapat diakses oleh pegawai dari batasan area *login* yang ditentukan.

### b) Kebutuhan Fungsional

Kebutuhan fungsional adalah jenis kebutuhan yang berisikan prosesproses apa saja yang di berikan oleh sistem informasi tersebut. Kebutuhan fungsional Sistem Pencatatan Kehadiran dengan Pembatasan Area *Login* Berbasis *Web* adalah:

- 1. sistem membatasi area *login* dengan seleksi *IP address* yang digunakan pada saat *user* melakukan *login;*
- 2. sistem berbasis web *application* yang dapat diakses oleh pengguna yang terdaftar melalui jaringan internet;
- 3. sistem dapat menerima data absensi pegawai yang terdaftar yang nantinya dapat diolah untuk menjadi laporan absensi bulanan;
- 4. pengguna yang belum terdaftar dapat mendaftarkan diri ke sistem melalui administrator;
- 5. pengguna dapat melihat laporan absensi pada bulan yang sedang berjalan; dan
- 6. sistem dapat mengeluarkan laporan dan mencetaknya.
- c) Kebutuhan Non-Fungsional

Kebutuhan Non Fungsional merupakan kebutuhan di luar kebutuhan fungsional sistem meliputi.

1. Kebutuhan perangkat keras (*hardware*).

Perangkat keras yang digunakan dalam pengembangan sistem ini adalah *laptop* dengan spesifikasi sebagai berikut.

- CPU Intel® Core™ i3-380M 2.53GHz.
- RAM 4 GB DDR III.
- Harddisk 320 GB.
- 2. Kebutuhan perangkat lunak (*software*).

Perangkat lunak yang digunakan pada pengembangan sistem ini antara lain.

- Sistem Operasi *Microsoft Windows 7.*
- *XAMPP* dengan paket yang berisi.
	- 1) *PHP* sebagai bahasa pemrograman.
	- *2) MySQL* untuk *database.*
	- 3) *Perl* sebagai bahasa pemrograman.
- 4) *Apache* sebagai *web server.*
- *Browser Google Chrome.*
- *Text edtior Notepad++.*
- 3. Kebutuhan sumber daya manusia (*brainware*).

Pada Sistem Pencatatan Kehadiran dengan Pembatasan Area *Login* Berbasis *Web* ini terdapat 2 aktor yaitu administratoristrator dan *user sistem* (pegawai). Berikut adalah fungsi yang disediakan sistem sesuai dengan hak akses yang dimiliki masing-masing aktor.

a. *Administrator* 

Administrator adalah pemegang hak akses penuh dalam sistem. Administrator dapat mengelola *IP address* yang diperbolehkan untuk mengakses sistem, mengelola data *user*, mengelola data rekap daftar hadir, melakukan pencarian data *user* maupun data rekap daftar hadir, mengelola hari libur dan mencetak data *user* dan data rekap daftar hadir.

b. *User Sistem* (Pegawai)

*User sistem* (Pegawai) memiliki hak akses untuk mengelola data pribadi *user*, melakukan pencarian data rekap daftar hadir pribadi dan mencetak data rekap daftar hadir pribadi,

4. Kinerja.

Sistem Pencatatan Kehadiran dengan Pembatasan Area *Login* Berbasis *Web* ini memiliki tampilan yang *user friendly* dan time respond yang baik.

5. Keamanan.

Sistem memberikan rasa aman dan nyaman kepada pengguna ketika mengakses sistem. Pengguna yang tidak mempunyai *username* dan *password* yang terdaftar di sistem serta *IP* address yang tidak valid tidak dapat mengakses sistem. Setiap pengguna hanya dapat mengakses informasi pengguna itu sendiri.

6. Informasi.

Informasi yang diberikan oleh sistem merupakan informasi yang benar tanpa adanya rekayasa dari pihak lain. Laporan daftar hadir yang sesuai dengan yang telah direkam oleh sistem.

# **3.2.2.3 Desain Sistem**

Berdasarkan SRS *(Software Requirements Specification)* yang telah diusulkan, maka dalam tahap ini merupakan tahap desain atau pemodelan. Desain akan dimodelkan dengan menggunakan *Unified Modeling Language* (UML) karena sistem yang akan dibangun menggunakan paradigma *object oriented*.

*a) Use Case Diagram*

Berdasarkan fitur-fitur dalam rancangan sistem informasi absensi dan SRS *(Software Requirements Specification)* yang telah dibuat pada tahap sebelumnya, maka *use-case* diagram sistem dapat dilihat pada Gambar 3.1.

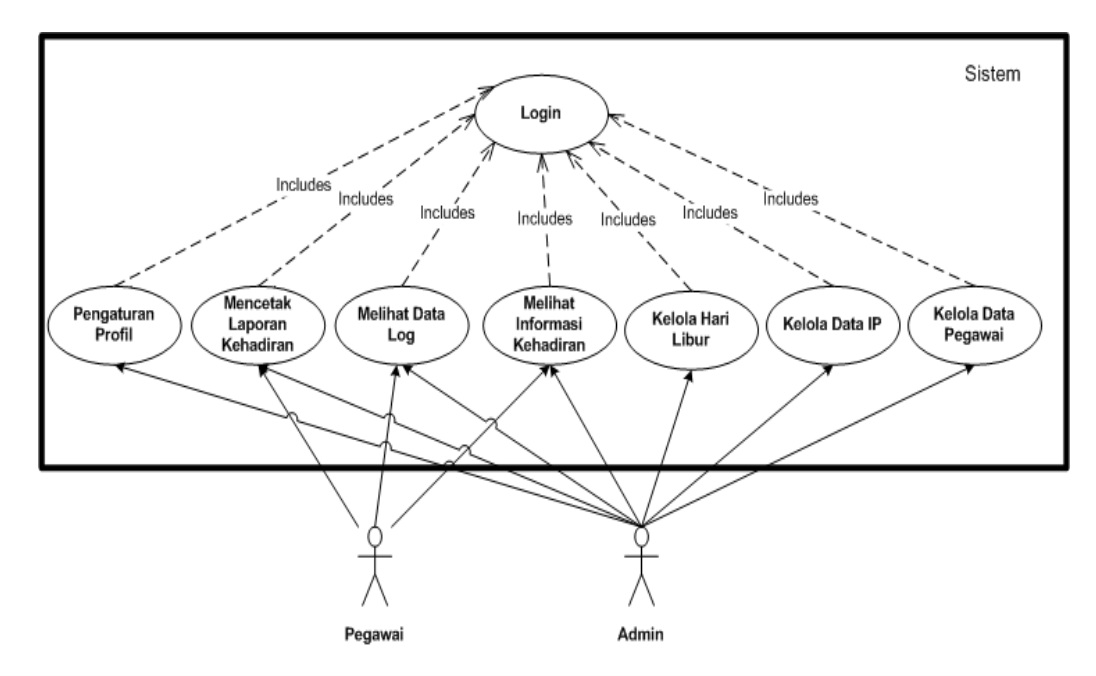

**Gambar 3.1.** *Use Case Diagram* Sistem

Dari Gambar 3.1 diatas dapat dijelaskan sebagai berikut.

1. Sistem memiliki 2 aktor yang berhubungan dengan fungsi-fungsi sistem, yaitu administrator dan pegawai. Administrator memiliki otoritas untuk menambahkan, mengurangi dan meng-*update* data pegawai dan data *IP*, serta melihat informasi daftar kehadiran seluruh pegawai yang terdaftar di sistem. Sedangkan pegawai hanya dapat melakukan *login* dan melihat informasi daftar kehadiran dirinya sendiri.

2. Sistem memiliki 8 (Delapan) fungsi.

# a. Fungsi *Login*

Fungsi *login* merupakan fungsi yang digunakan untuk administrator dan pegawai masuk ke dalam sistem, termasuk juga pegecekan *IP address*, *browser*, tipe perangkat yang digunakan oleh *user* ketika *login* dan menyimpan data tersebut ke data log.

# b. Fungsi Kelola Data Pegawai

Fungsi kelola data pegawai terdiri atas fungsi pendaftaran pegawai dan fungsi *update* pegawai termasuk di dalamnya fungsi mencari dan mencetak data pegawai. Fungsi ini dilakukan oleh administrator. Fungsi pendaftaran pegawai merupakan dalam bentuk *form* yang digunakan untuk mendaftarkan bagi pegawai baru atau pegawai yang belum terdaftar dalam sistem yang dilakukan oleh administrator. Fungsi *update* pegawai merupakan fungsi yang digunakan untuk meng-*update* data pegawai

#### c. Fungsi Kelola Data *IP*

Fungsi kelola data *IP* terdiri atas fungsi tambah *IP* dan fungsi update *IP* termasuk di dalamnya fungsi mencari dan mencetak data *IP* yang dilakukan oleh administrator. Fungsi tambah *IP* merupakan dalam bentuk form yang digunakan untuk menambah *IP* yang belum terdaftar dalam sistem. Fungsi update *IP*

merupakan fungsi yang digunakan untuk meng-*update IP* yaitu menghapus dan mengubah data *IP*.

#### d. Fungsi Melihat Data *Log*

Fungsi ini juga merupakan fungsi automatisasi dari sistem. Sistem akan secara otomatis mencatat *log* dan data kehadiran ketika pegawai masuk ke sistem. Administrator dapat melihat data *log* dari seluruh pegawai yang melakukan *login*, sedangkan pegawai hanya dapat melihat data *log* pegawai itu sendiri.

#### e. Fungsi Mencetak Laporan Kehadiran

Fungsi ini merupakan bentuk *query* database yang digunakan untuk men-*generate* laporan pegawai pada waktu tertentu. Administrator dapat mencetak laporan kehadiran dari seluruh pegawai yang terdaftar, sedangkan pegawai hanya dapat mencetak laporan kehadiran pegawai itu sendiri. Laporan kehadiran yang dicetak merupakan rekapitulasi kehadiran selama satu bulan. Admin maupun pegawai dapat melakukan pencarian laporan kehadiran berdasarkan bulan dan tahun.

#### f. Fungsi Melihat Informasi Kehadiran

Fungsi ini merupakan hasil pengolahan data *log* pegawai yang disajikan dalam bentuk table dan grafik dengan tujuan agar lebih mudah dipahami.

#### g. Fungsi Kelola Hari Libur

Fungsi ini digunakan untuk menginisiasi hari libur yang kemudian disimpan dalam database, dimana sistem tidak akan menghitung kehadiran pengguna yang *login* pada hari libur.

## h. Pengaturan Profil

Fungsi ini digunakan untuk menginisiasi profil perusahaan, seperti nama perusahaan, alamat, telefon dan nama pemilik perusahaan.

### *b) Activity Diagram*

*Activity diagram* menggambarkan setiap aktivitas dari awal hingga akhir dari sistem. Gambar 3.2 menjelaskan proses *login* yang dilakukan oleh pengguna. Proses ini dimulai dengan pengguna memasukkan *username* dan *password*. Kemudian sistem akan melakukan pengecekan apakah *username* dan *password* valid. Selanjutnya sistem ke akan melakukan pengecekan level pengguna apakah *login* sebagai administrator atau sebagai pegawai. Jika pengguna *login* sebagai administrator maka sistem akan menampilkan halaman utama sistem, jika pengguna *login* sebagai pegawai maka sistem akan melanjutkan ke pengecekan *IP address* yang digunakan pegawai saat mengakses sistem. Jika *IP address valid*, maka sistem akan mnampilkan halaman utama untuk *login*  sebagai pegawai.

Sistem akan mengecek apakah pada data *log* dalam jangka waktu 30 menit sebelumnya pegawai tersebut sudah *login* atau belum. Jika sudah, maka sistem tidak akan merekamnya ke database. Sebaliknya, jika belum maka sistem akan merekamnya ke database *log*. Hal ini bertujuan untuk menghindari penumpukan data yang sama pada database log karna yang data yang diperlukan adalah data pada saat pegawai *login* di jam *login* yang telah ditentukan sistem*.* 

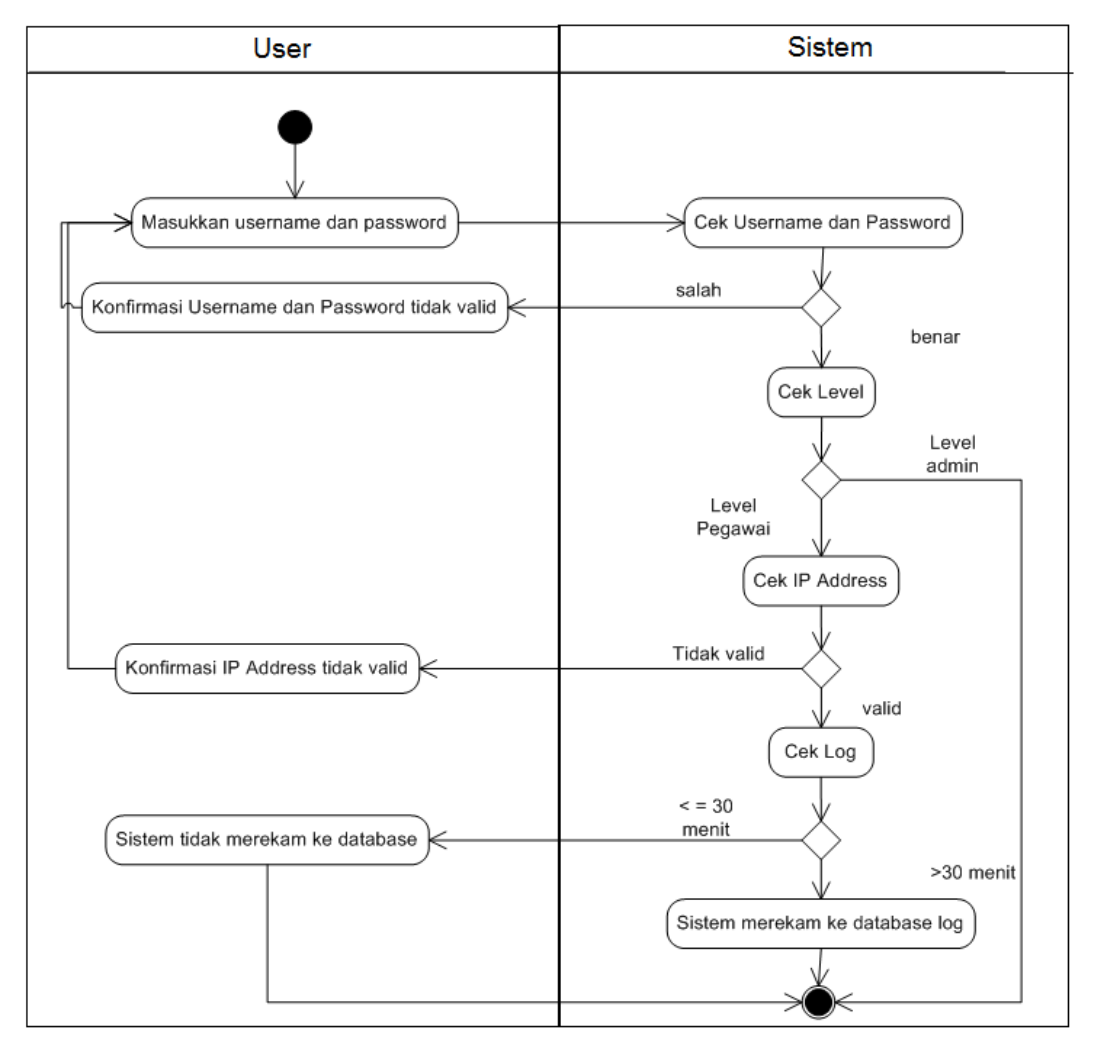

**Gambar 3.2** *Activity Diagram* Proses *Login* 

Pada menu kelola data pegawai, administrator dapat melakukan proses pendaftaran pegawai baru, *update* data pegawai, serta mencari

dan mencetak data pegawai. *Activity diagram* yang akan digambarkan pada menu kelola data pegawai adalah proses pendaftaran pegawai baru. Pada proses ini, administrator akan memilih menu kelola data pegawai dan dilanjutkan dengan mengisi data pegawai yang baru agar terdaftar dalam sistem. *Activity diagram* mendaftarkan pegawai baru dapat dilihat pada Gambar 3.3 dibawah ini.

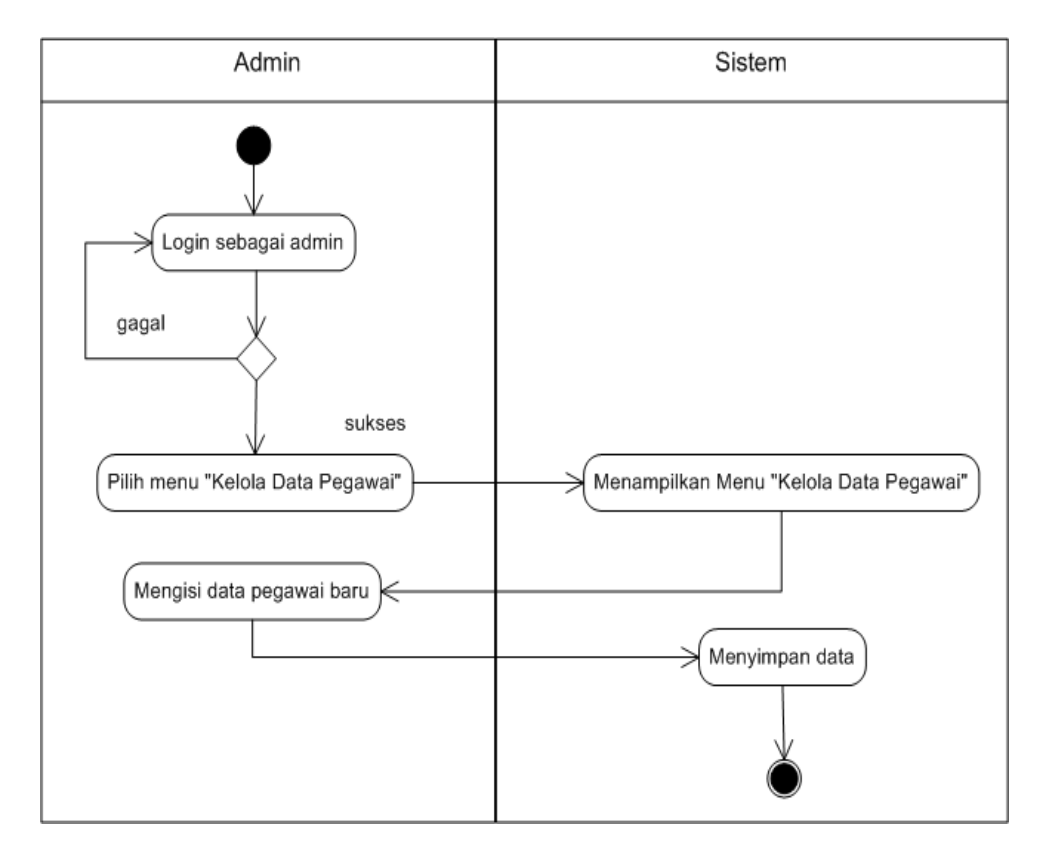

**Gambar 3.3** *Activity Diagram* Proses Pendaftaran Pegawai Baru

Administrator dapat melakukan proses menambahkan *IP* baru, *update IP*, serta mencari dan mencetak data *IP* pada menu kelola data *IP*. *Activity diagram* yang akan digambarkan pada menu kelola data *IP* adalah proses *update IP*. Pada proses ini, administrator akan memilih menu kelola data *IP* dan dilanjutkan dengan memilih *IP*  yang akan di *update*. *Activity diagram update IP* dapat dilihat pada Gambar 3.4.

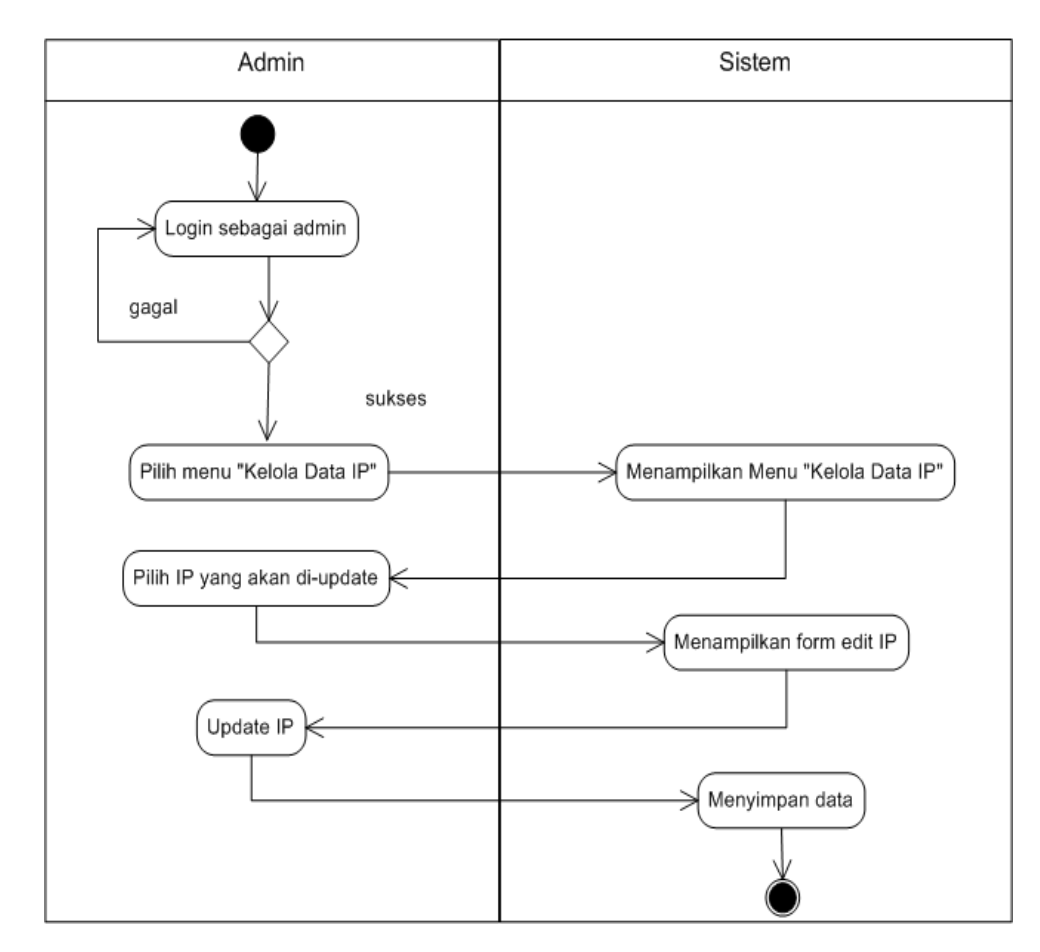

**Gambar 3.4** *Activity Diagram Update IP*

Administrator dapat melihat data *log* dari seluruh pegawai yang melakukan *login*, Administrator juga dapat melakukan pencarian data *log* berdasarkan *username*, dan tanggal *login*. Sedangkan pegawai hanya dapat melihat data *log* pegawai itu sendiri. Data *log*  juga dapat dicetak baik oleh administrator maupun pegawai. *Activity diagram* yang akan digambarkan pada menu melihat data log adalah

proses pencarian data *log*. Pada proses ini, administrator akan memilih menu data log, kemudian administrator memasukkan kategori pencarian selanjutnya sistem akan menampilkan hasil pencarian berdasarkan kategori yang dipilih. *Activity diagram* mencari data *log* pegawai dapat dilihat pada Gambar 3.5.

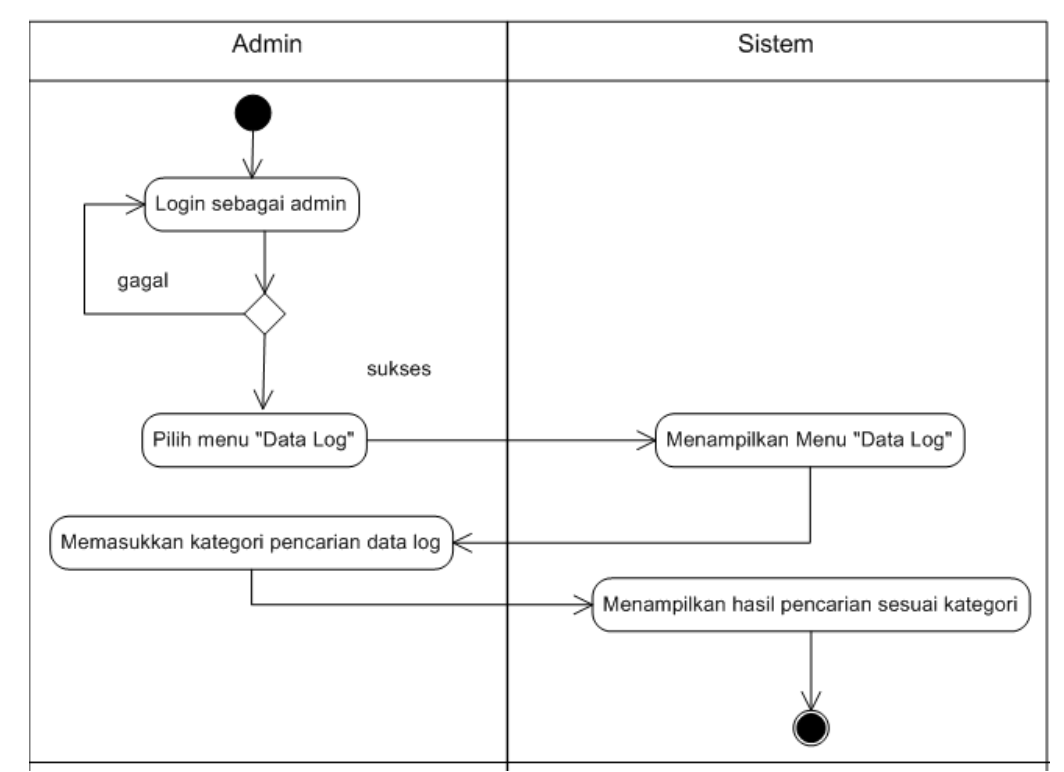

**Gambar 3.5** *Activity Diagram* Mencari Data *Log* Pegawai

Baik administrator maupun pegawai dapat melakukan pencetakan laporan kehadiran bulanan. Pegawai hanya dapat mencetak laporan kehadiran dirinya sendiri, sedangkan administrator dapat mencetak laporan seluruh pegawai. Laporan kehadiran yang dicetak merupakan rekapitulasi kehadiran selama satu bulan yang disesuaikan dengan data *login* tiap pegawai.

Administrator maupun pegawai dapat melakukan pencarian laporan kehadiran berdasarkan bulan dan tahun. *Activity diagram* mencetak laporan kehadiran dapat dilihat pada Gambar 3.6.

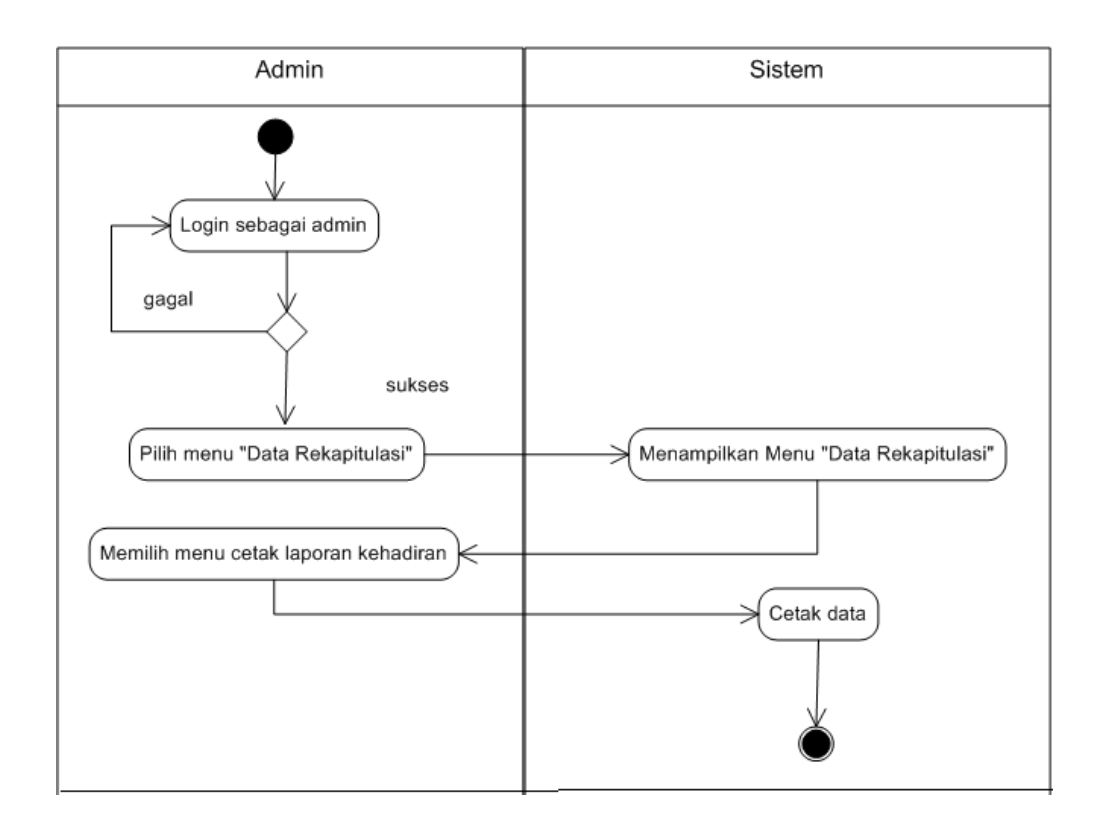

**Gambar 3.6** *Activity Diagram* Mencetak Laporan Kehadiran

Menu data rekapitulasi bulanan merupakan menu yang berfungsi untuk menampilkan hasil pengolahan data *log* pegawai yang disajikan dalam bentuk table dan grafik. Administrator dan pegawai dapat melakukan pencarian data kehadiran berdasarkan kategori bulan dan tahun. Gambar 3.7 menunjukkan *activity diagram* untuk melihat informasi kehadiran yang diakses melalui menu data rekapitulasi bulanan.

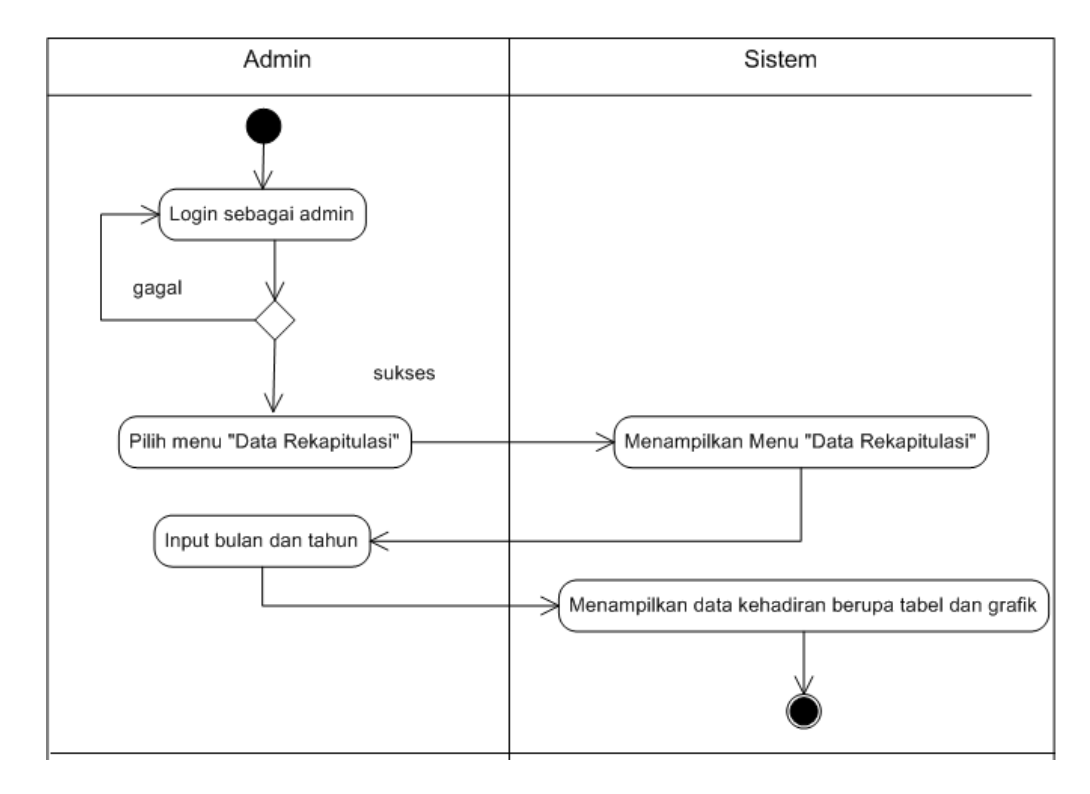

**Gambar 3.7** *Activity Diagram* Melihat Informasi Kehadiran Pegawai

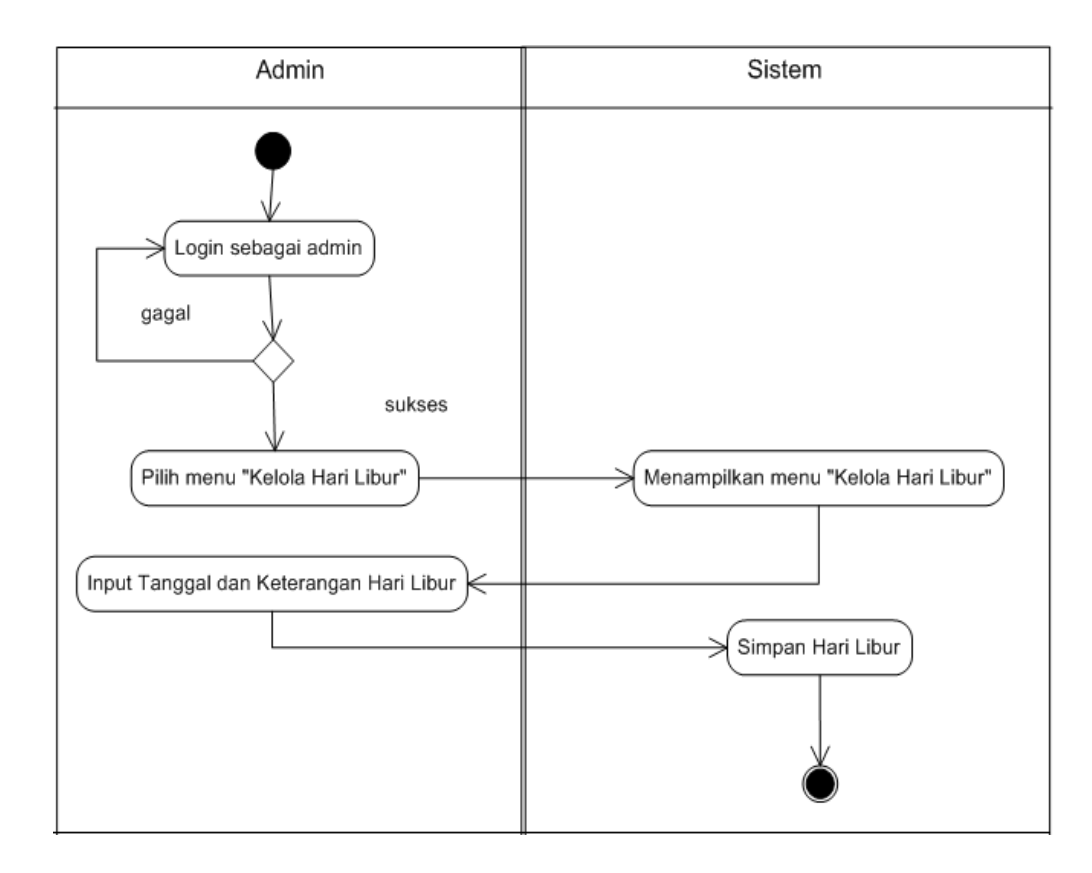

**Gambar 3.8** *Activity Diagram* Kelola Hari Libur

Pada hari libur, sistem tidak menghitung kehadiran pengguna yang *login* ke sistem. Untuk menginisiasi hari libur, Administrator dapat mengakses laman kelola hari libur. Gambar 3.8 menunjukkan *activity diagram* kelola hari libur.

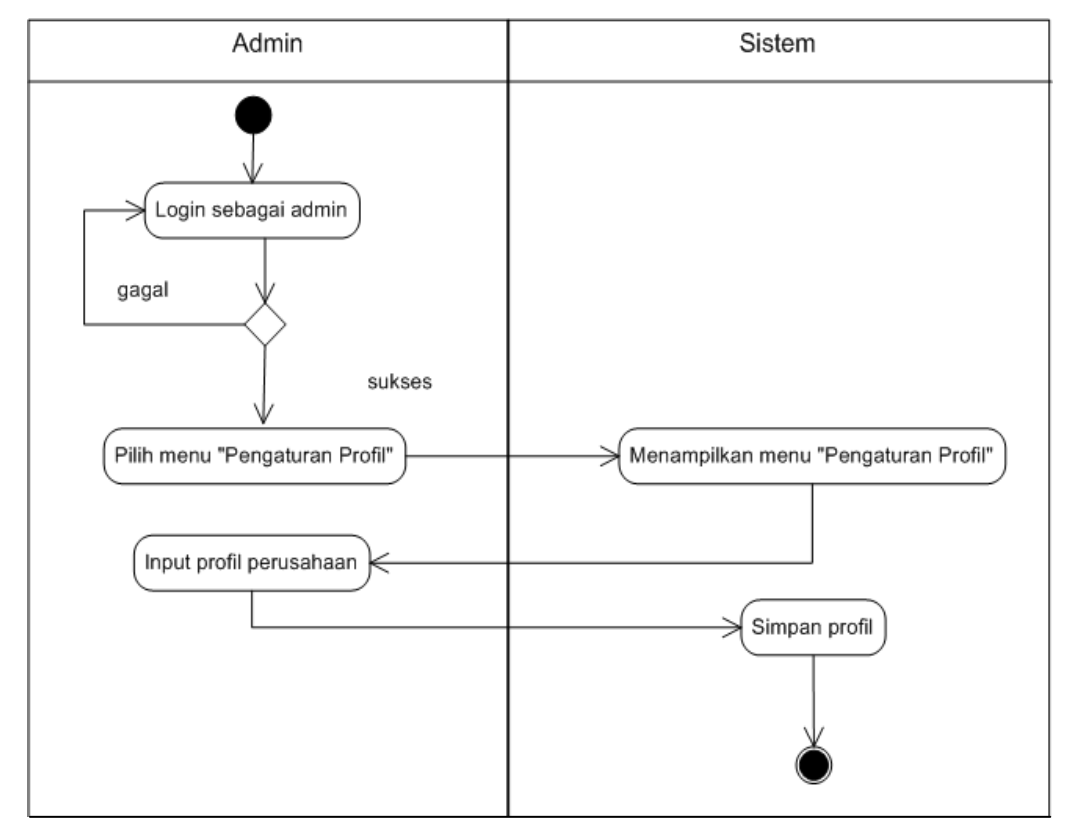

**Gambar 3.9** *Activity Diagram* Pengaturan Profil

Pengaturan profil merupakan menu yang digunakan menginisiasi profil suatu perusahaan. Administrator dapat melakukan pengaturan untuk nama perusahaan, alamat, kota, nomor telfon dan PIC (*person in charge*) sesuai kebutuhan dengan mengakses menu ini. Gambar 3.9 menunjukkan *activity diagram* untuk mengatur profil pada sistem.

#### *c) Class Diagram*

Pada sistem pencatatan kehadiran dengan pembatasan area *login* berbasis *web* ini dibuat 5 kelas yang dapat dilihat pada Gambar 3.10.

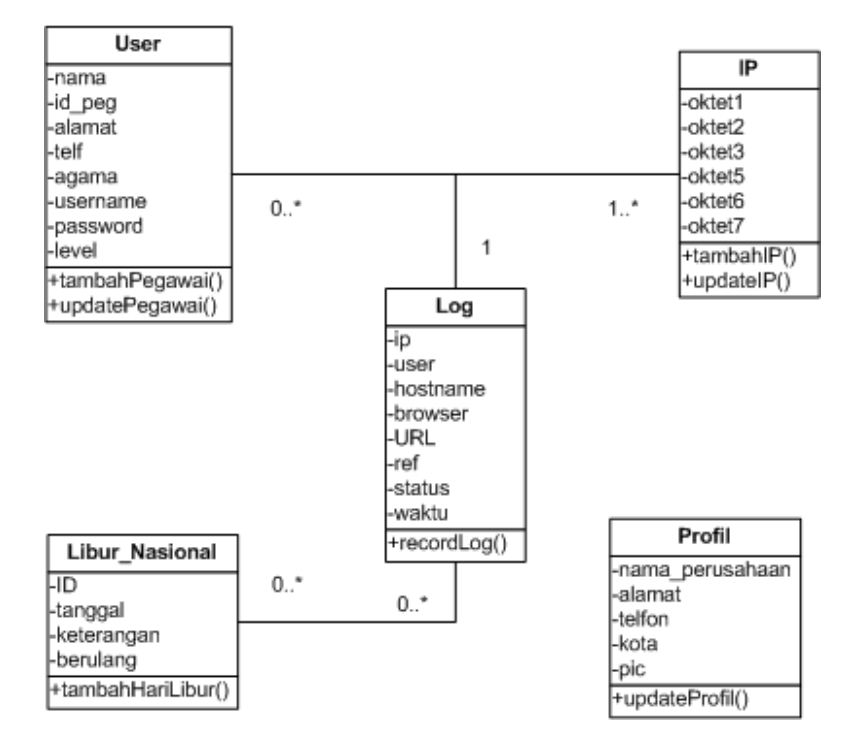

**Gambar 3.10** *Class Diagram* 

Dalam *Class diagram* yang terbentuk, terdapat 5 kelas. Adapun kelas yang terbentuk diantaranya yaitu: User, Log, IP, Libur\_Nasional, dan Profil. Masing-masing kelas memiliki metode yang dapat digunakan untuk berkomunikasi dalam tahap implementasi.

Adapun metode yang dimiliki masing-masing kelas adalah sebagai berikut.

1. Kelas User memiliki metode tambahPegawai, editPegawai dan hapusPegawai.

- 2. Kelas Log memiliki metode recordLog.
- 3. Kelas IP memiliki metode tambahIP, editIP dan hapusIP.
- 4. Kelas Libur\_Nasional memiliki metode tambahHariLibur, dan hapusHariLibur.
- 5. Kelas Profil memiliki metode updateProfil.

Sedangkan atribut yang dimiliki masing-masing kelas adalah sebagai berikut.

- 1. Kelas User: nama, id\_peg, alamat, telf, agama, username, password, level.
- 2. Kelas Log: ip, user, hostname, browser, URL, ref, status, waktu.
- 3. Kelas IP: oktet1, oktet2, oktet3, oktet4, oktet5, oktet6, oktet7.
- 4. Kelas Libur\_Nasional: ID, tanggal, keterangan, berulang.
- 5. Kelas Profil: nama\_perusahaan, alamat, telfon, kota, pic.

Hubungan antar kelas yang terjadi adalah *Class Log* bergantung pada *class User* dan bersifat pasif, yaitu hanya merekam kehadiran *user*. *Class User* bergantung pada *class IP*, dimana *User* hanya dapat *login* dengan ketentuan dari *class IP*, dan *class IP* tidak bergantung pada *class User*.

#### *d) Sequence Diagram*

*Sequence diagram* memberikan cara untuk melihat skenario dari sistem berdasarkan waktu (apa yang terjadi pertama kali, apa yang terjadi selanjutnya). Gambar 3.11 merupakan *Sequence Diagram* fungsi *login.*

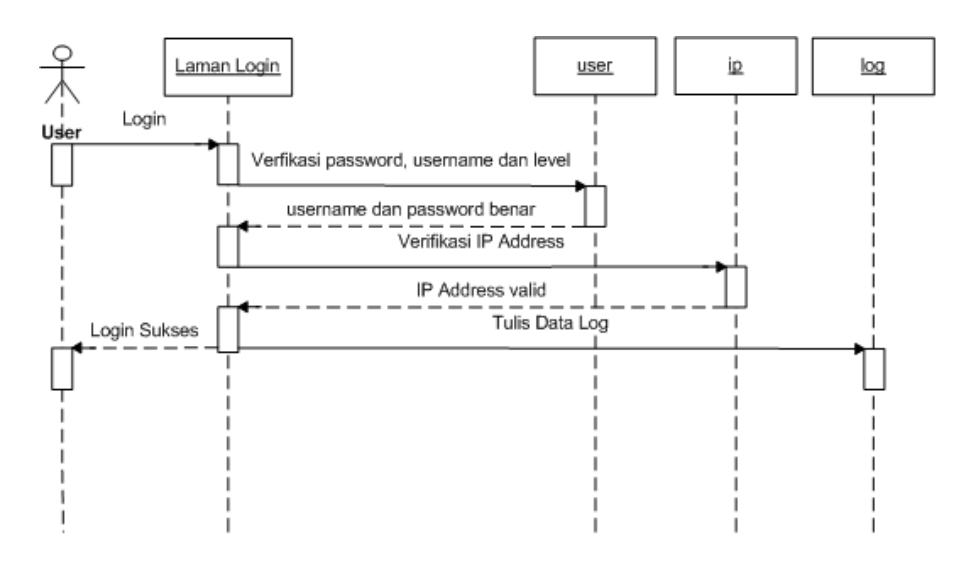

**Gambar 3.11** *Sequence Diagram Login* 

Proses ini dimulai dengan pengguna memasukkan *username* dan *password*. Kemudian sistem akan melakukan pengecekan apakah *username* dan *password* valid. Selanjutnya sistem ke akan melakukan pengecekan level pengguna apakah *login* sebagai administrator atau sebagai pegawai. Jika pengguna *login* sebagai administrator maka sistem akan menampilkan halaman utama sistem, jika pengguna *login* sebagai pegawai maka sistem akan melanjutkan ke pengecekan *IP address* yang digunakan pegawai saat mengakses sistem. Jika *IP address valid*, maka sistem akan mnampilkan halaman utama untuk *login* sebagai pegawai.

Sistem akan mengecek apakah pada data *log* dalam jangka waktu 30 menit sebelumnya pegawai tersebut sudah *login* atau belum. Jika sudah, maka sistem tidak akan merekamnya ke database. Sebaliknya, jika belum maka sistem akan merekamnya ke database *log*. Hal ini bertujuan untuk menghindari penumpukan data yang sama pada database log karna yang data yang diperlukan adalah data pada saat pegawai *login* di jam *login* yang telah ditentukan sistem*.* 

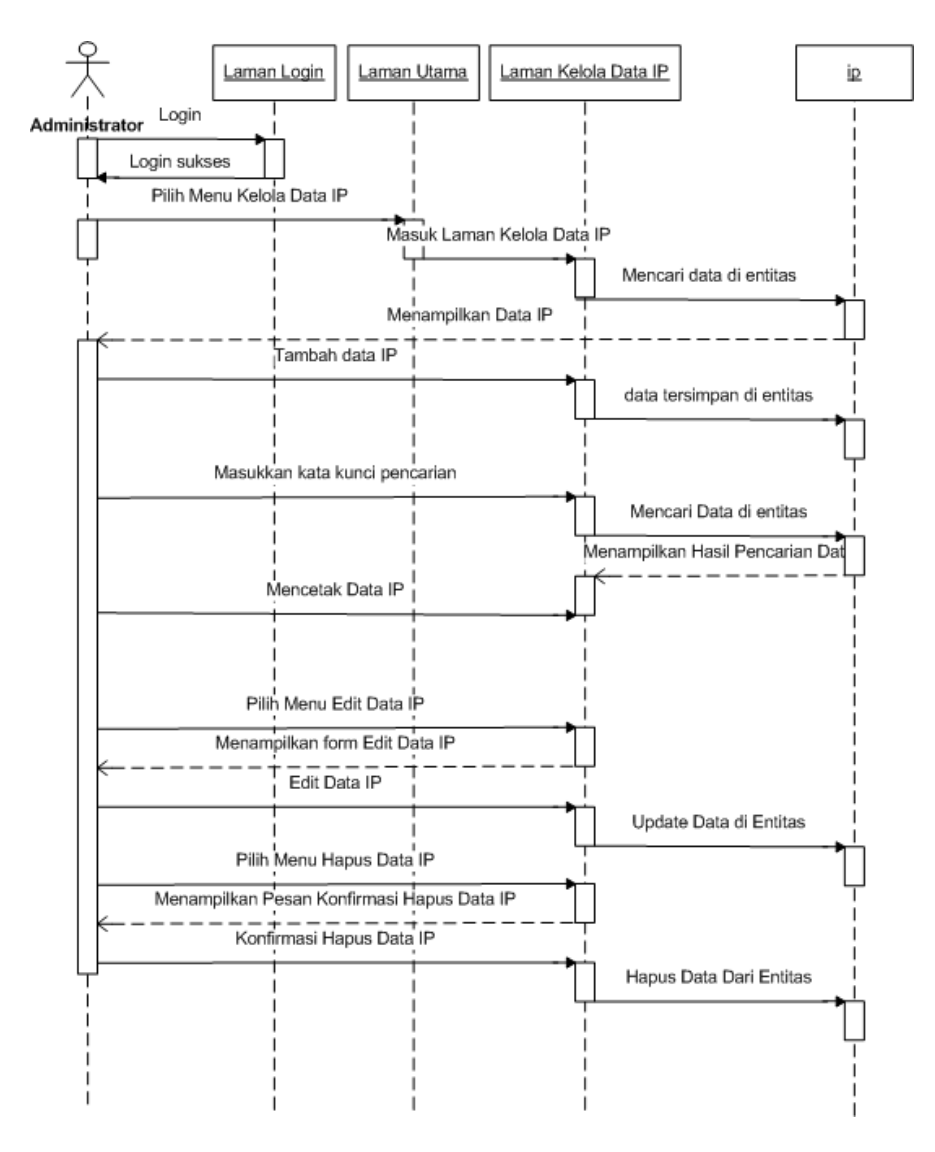

**Gambar 3.12** *Sequence Diagram* Kelola Data *IP Address* 

S*equence diagram* kelola data *IP address* (Gambar 3.12) dimulai setelah administrator sukses melakukan *login*, admin mengakses menu "Kelola IP". Maka sistem akan menampilkan menu kelola data *IP* dimana administrator dapat melakukan proses menambah *IP*, edit *IP*, menghapus *IP* serta pencarian dan mencetak data *IP* pada menu tersebut.

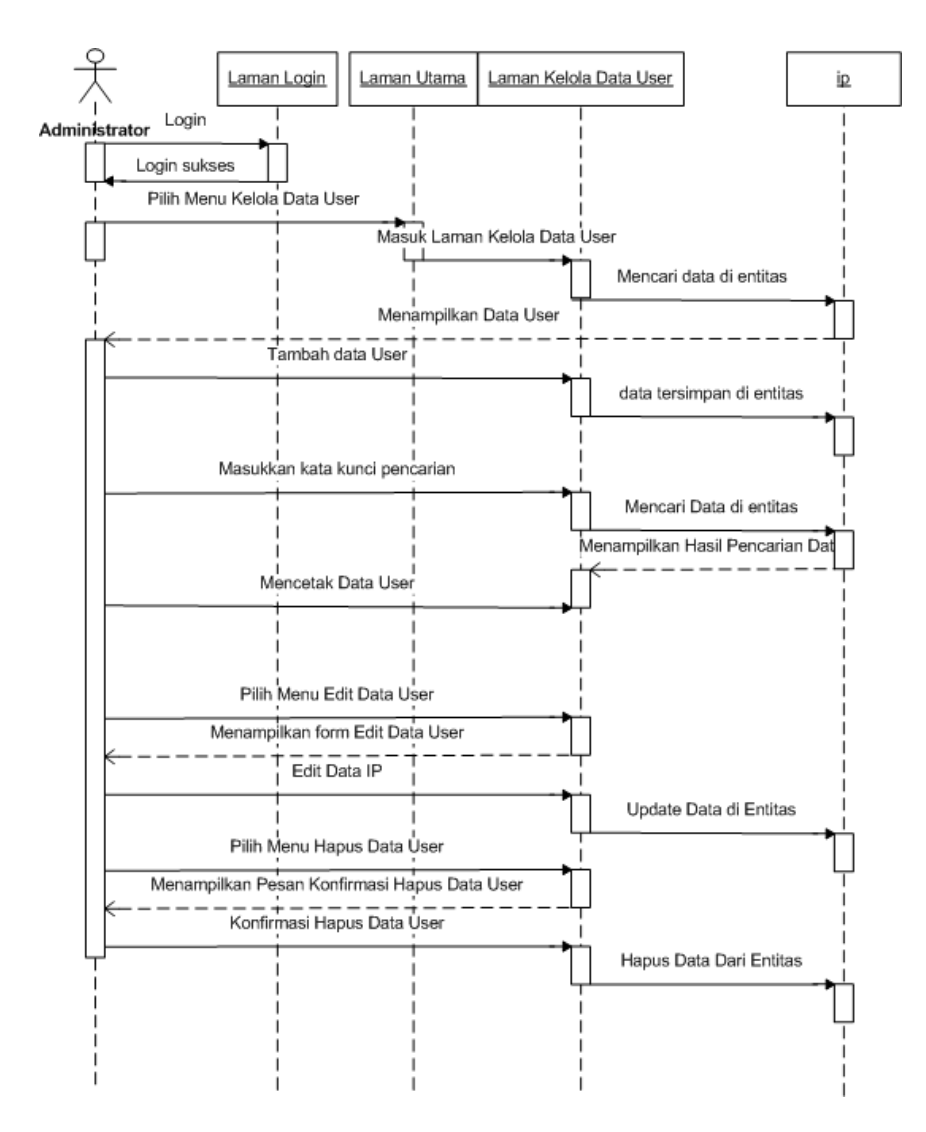

**Gambar 3.13** *Sequence Diagram* Kelola Data Pegawai

Pada Gambar 3.13 *sequence diagram* kelola data pegawai, seorang administrator dapat melakukan proses menambah data pegawai baru, edit data, hapus data serta pencarian dan mencetak data pegawai dengan mengakses menu "Kelola Data Pegawai".

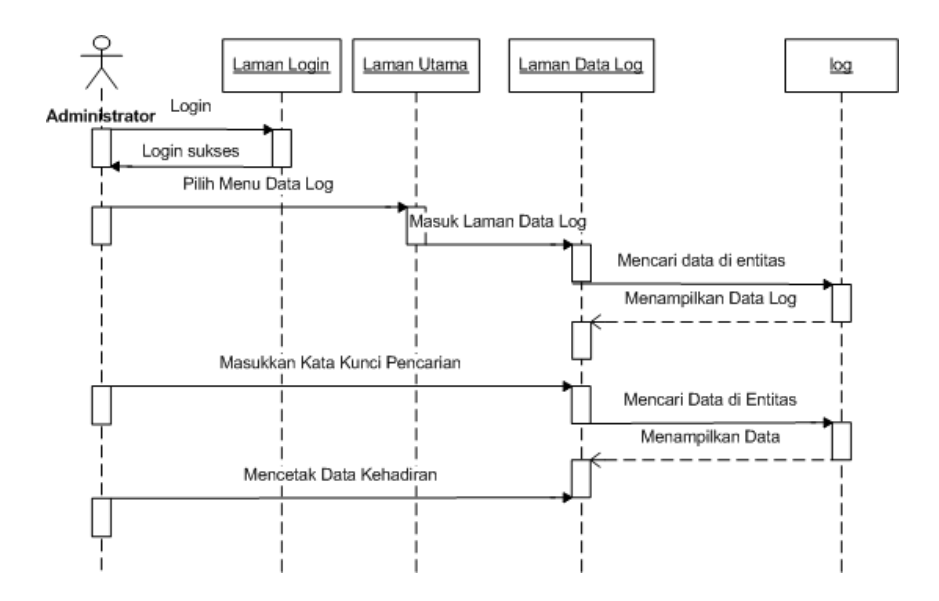

**Gambar 3.14** *Sequence Diagram* Melihat Data *Log* 

Gambar 3.14 *sequence diagram* melihat data *log.* Administrator melihat data log pegawai dengan mengakses menu "Data *Log*". Sistem akan menampilkan menu data *log* seluruh pegawai yang melakukan *login* ke sistem. Administrator dapat melakukan pencarian data *log* dengan kategori pencarian tanggal *login* dan *username*.

Untuk melihat data rekapitulasi, administrator mengakses menu "Data Rekapitulasi". Data rekapitulasi ditampilkan dalam bentuk tabel dan grafik daftar kehadiran pegawai dalam kurun waku satu bulan. Pada menu tersebut administrator dapat mencetak laporan kehadiran serta melakukan pencarian data rekapitulasi kehadiran dengan ketegori pencarian berdasarkan bulan dan tahun. Gambar 3.15 *sequence diagram* melihat data rekapitulasi.

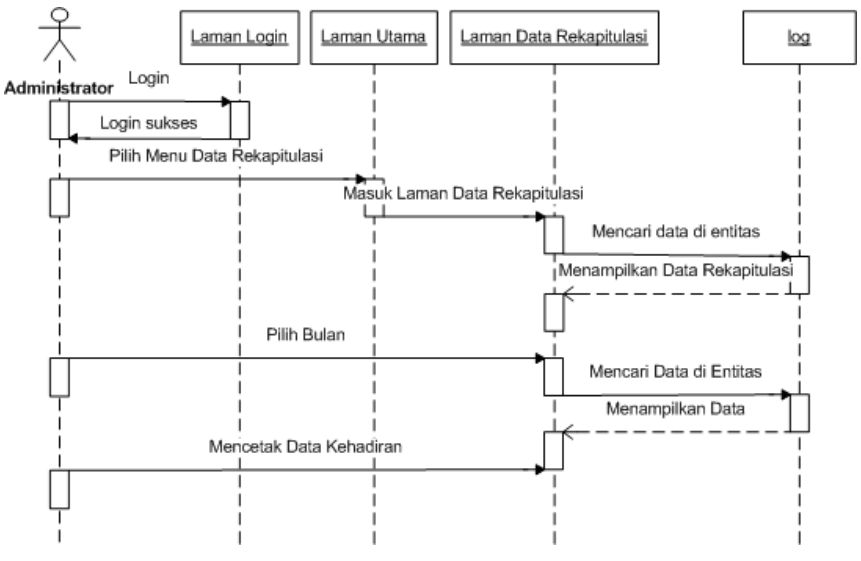

**Gambar 3.15** *Sequence Diagram* Melihat Data Rekapitulasi

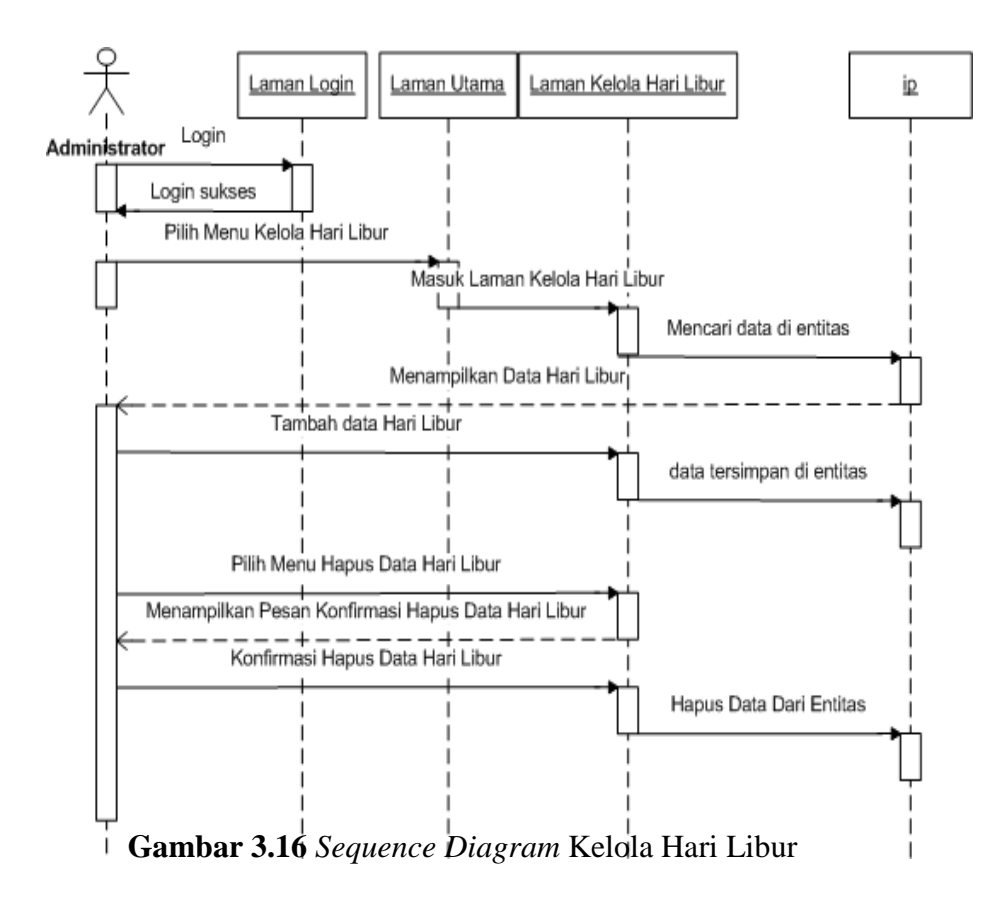

Administrator dapat menginisiasi hari libur dengan mengakses menu Kelola Hari Libur dan mengisi tanggal serta keterangan hari libur tersebut. Terdapat pilihan apakah hari libur tersebut berulang pada tahun berikutnya atau tidak. Data kemudian tersimpan di *database*. Gambar 3.16 *sequence diagram* kelola hari libur.

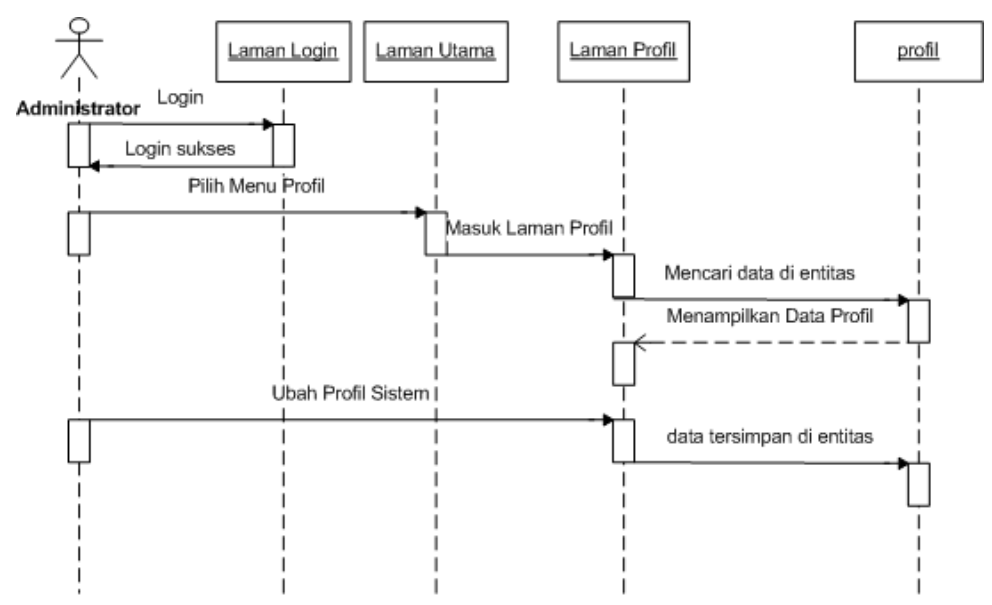

**Gambar 3.17** *Sequence Diagram* Pengaturan Profil

Administrator untuk dapat melakukan pengaturan profil dapat mengakses menu "Profil". Pengaturan profil dilakukan untuk menginisiasi profil suatu perusahaan. Sistem akan menampilkan *header* berupa nama, alamat, nomor telfon (dampak pengaturan profil ke sistem) berdasarkan profil perusahaantersebut. Selain itu terdapat pengaturan PIC (*person in charge*) pada menuprofil. Pengaturan ini berfungsi sebagai inisiasi nama orang yang bertanggung jawab ketika laporan data rekapitulasi di buat. Gambar 3.17 *Sequence Diagram* Pengaturan Profil

#### *e)* Desain *Database*

*Database* (basis data) merupakan kumpulan data yang saling berhubungan. Penggunaan *database* lebih efektif dibandingkan bila menggunakan pengelolaan data secara manual.

1. Tabel *User*

Tabel user berisi data tentang semua aktor, baik administrator maupun user. Pada tabel ini terdapat field username yang berhubungan dengan tabel log untuk menyimpan data aktivitas login dari semua aktor. Struktur tabel user dapat dilihat pada Tabel 3.1.

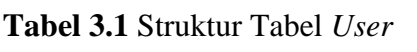

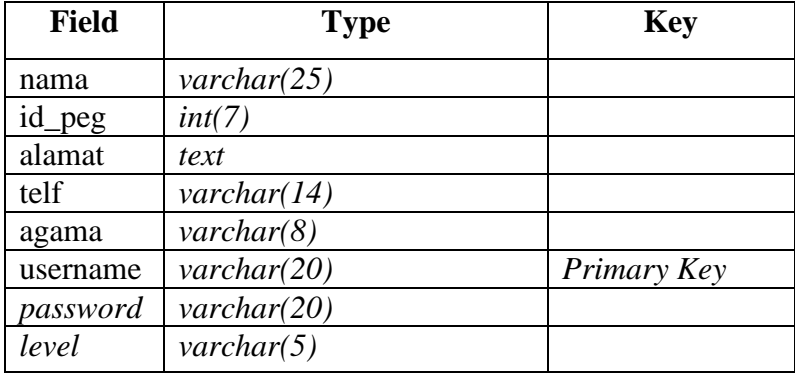

## 2. Tabel *Log*

Tabel *Log* menyimpan semua catatan kehadiran ketika aktor mengakses sistem, lengkap dengan username, *IP address*, *browser* yang digunakan juga tanggal serta waktu akses. Struktur tabel log dapat dilihat pada tabel 3.2

| <b>Field</b> | <b>Type</b>            | <b>Key</b>  |
|--------------|------------------------|-------------|
| $\iota p$    | $\textit{varchar}(15)$ |             |
| user         | $\textit{varchar}(20)$ | Primary Key |
| hostname     | $\textit{varchar}(20)$ |             |
| browser      | <i>text</i>            |             |
| <b>URL</b>   | $\mathit{varchar}(80)$ |             |
| ref          | $\mathit{varchar}(80)$ |             |
| status       | $\textit{varchar}(20)$ |             |
| waktu        | text                   |             |

**Tabel 3.2** Struktur Tabel *Log*

## 3. Tabel *IP*

Tabel *IP* digunakan untuk menyimpan data *IP address* yang diperbolehkan mengakses sistem. Nilai dari data *IP address* dapat diubah oleh *Administrator* melalui menu *Manage IP Address*. Struktur tabel *IP* dapat dilihat pada Tabel 3.3

**Tabel 3.3.** Struktur Tabel *IP*

| <b>Field</b>       | <b>Type</b> |
|--------------------|-------------|
| oktet1             | int(3)      |
| oktet2             | int(3)      |
| oktet3             | int(3)      |
| oktet <sub>5</sub> | int(3)      |
| oktet6             | int(3)      |
| oktet7             | int(3)      |

Secara umum, *IP address* dibagi menjadi 4 oktet yang dipisahkan dengan tanda titik. Pada tabel *IP* oktet1, oktet2 dan oktet3 merupakan *range* awal yang ditentukan oleh sistem sedangkan oktet4 adalah variabel bebas dari *range* awal yang tidak ditentukan oleh sistem. Oktet5, oktet6 dan oktet7 adalah *range*

akhir yang juga ditentukan oleh sistem sedangkan oktet8 adalah variabel bebas dari range akhir yang tidak ditentukan oleh sistem.

4. Tabel Profil

Tabel Profil digunakan untuk menyimpan data profil perusahaan yang akan digunakan sebagai *header* pada sistem. Hanya *Administrator* yang dapat mengubah tabel Profil melalui menu "Profil" pada sistem. Struktur tabel Profil dapat dilihat pada Tabel 3.4

**Tabel 3.4** Struktur Tabel Profil

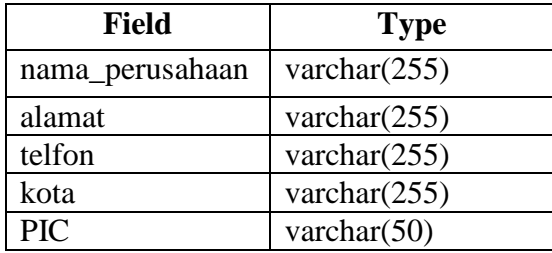

5. Tabel Libur\_Nasional

Tabel libur\_nasional digunakan untuk menyimpan data hari libur nasional yang telah di masukan oleh *Administrator* melalui menu Kelola Hari Libur. Struktur tabel libur\_nasional dapat dilihat pada Tabel 3.5

**Tabel 3.5** Struktur Tabel Libur\_Nasional

| Field      | <b>Type</b>     |
|------------|-----------------|
| ID         | varchar $(255)$ |
| tanggal    | date            |
| keterangan | text(255)       |
| ulang      | enum("1", "0")  |

*f)* Desain Antarmuka *(Interface)*

Tahap selanjutnya adalah desain *interface* sistem yang menjadi penghubung antar pengguna dengan sistem. Secara umum akan dijelaskan mengenai desain *interface* dari Sistem Pencatatan Kehadiran Dengan Pembatasan Area *Login* Berbasis *Web*.

1. Desain *Form Login*

*Form login* berfungsi sebagai pembatas area *login* . Desainnya dapat dilihat pada Gambar 3.1 3.18.

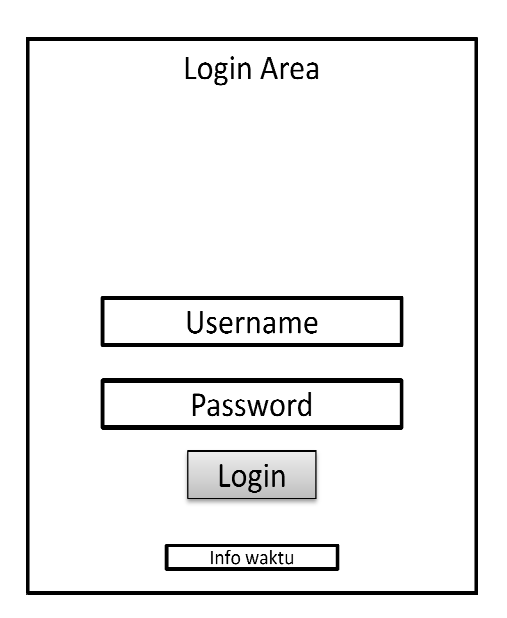

**Gambar 3.18** Desain *Form Login*

2. Desain Halaman Utama

Halaman utama merupakan halaman setelah pengguna *login* dengan sukses ke dalam sistem. Desain halaman utama dapat dilihat pada Gambar 3. 3.19.

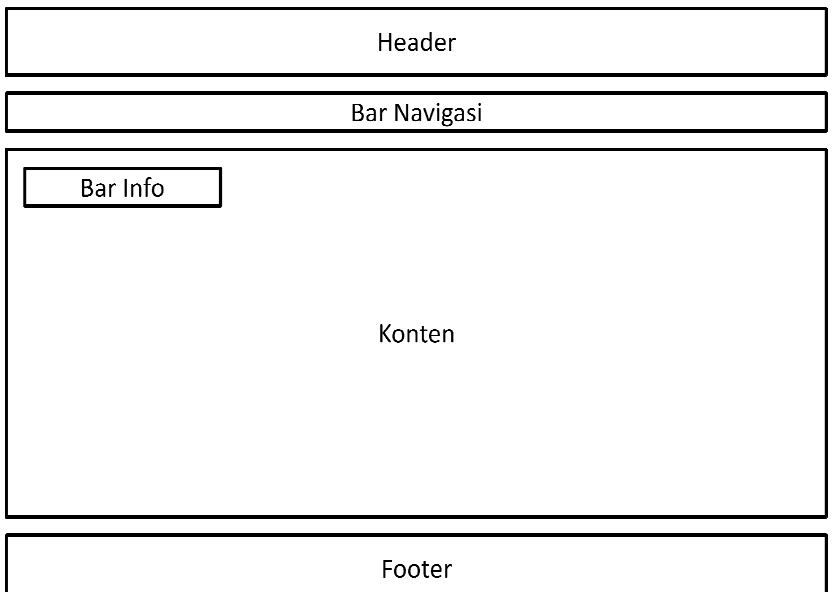

**Gambar 3.19** Desain Halaman Utama

3. Desain Desain Kelola Data *IP*

Halaman kelola data *IP* merupakan halaman yang digunakan oleh administrator untuk mengelola data *IP* berupa menambah *IP*, edit *IP*, menghapus *IP* serta pencarian dan mencetak data *IP.*  Desain halaman kelola data *IP* dapat dilihat pada Gambar 3.20.

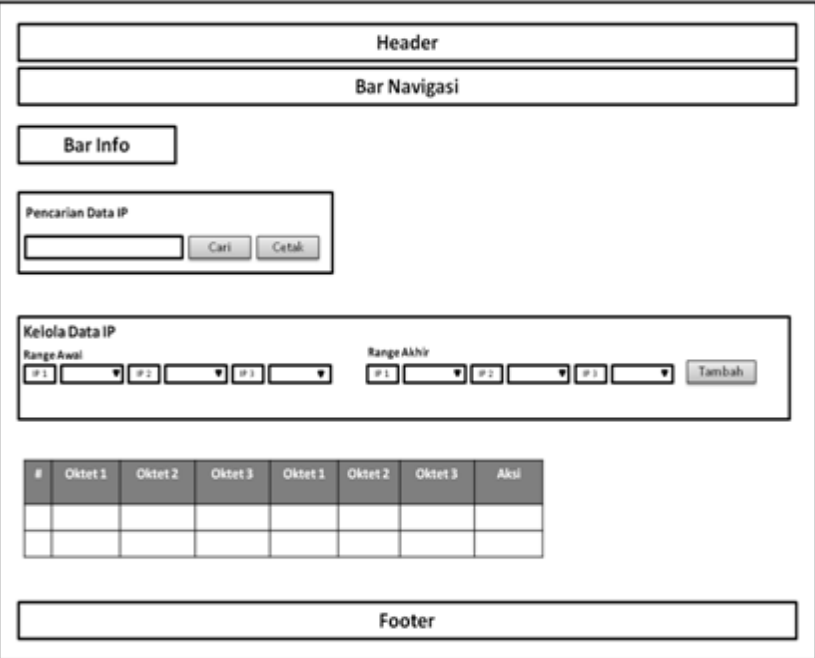

**Gambar 3.20** Desain Halaman Kelola Data *IP* 

4. Desain Kelola Data Pegawai

Halaman kelola data pegawai merupakan halaman yang digunakan oleh administrator untuk mengelola data pegawai berupa menambah menambah data pegawai, edit data pegawai pegawai, menghapus data pegawai pegawai serta mencaridan mencetak data pegawai. Desain halaman kelola data pegawai dapat dilihat pada Gambar 3.21.

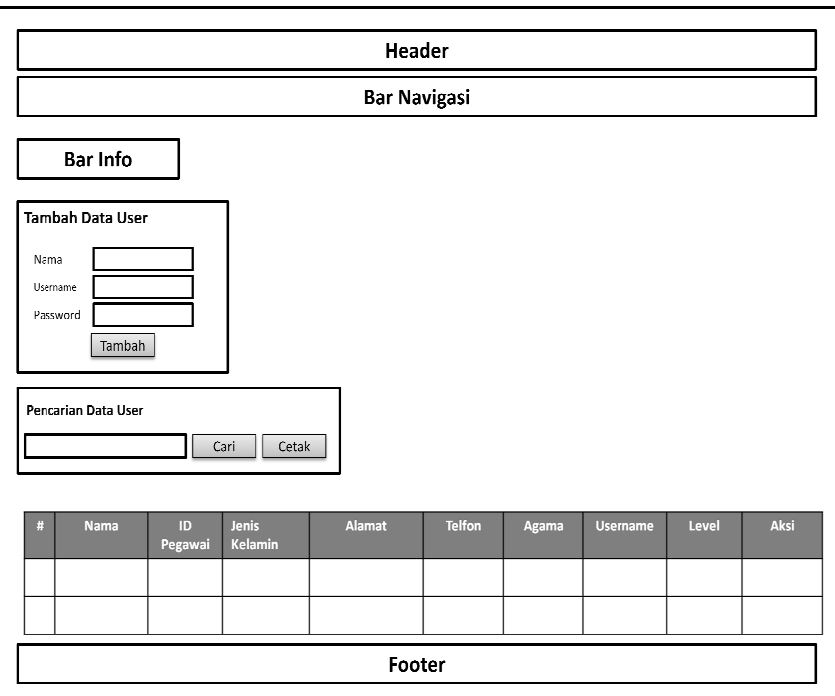

**Gambar 3.21** Desain Halaman Kelola Data Pegawai

5. Desain Data *Log*

Halaman data *log* merupakan halaman yang digunakan untuk melihat *history login* pengguna sistem. Halaman ini dapat digunakan baik oleh administrator atau pegawai. Perbedaannnya adalah pegawai hanya dapat melihat data *log*, melakukan

pencarian data *log,* dan mencetak data *log* pegawai itu sendiri, sedangkan administrator dapat melihat data *log*, melakukan pencarian data *log,* dan mencetak data *log* seluruh pegawai yang melakukan *login* ke sistem. Desain halaman data *log* dapat dilihat pada G Gambar 3.22.

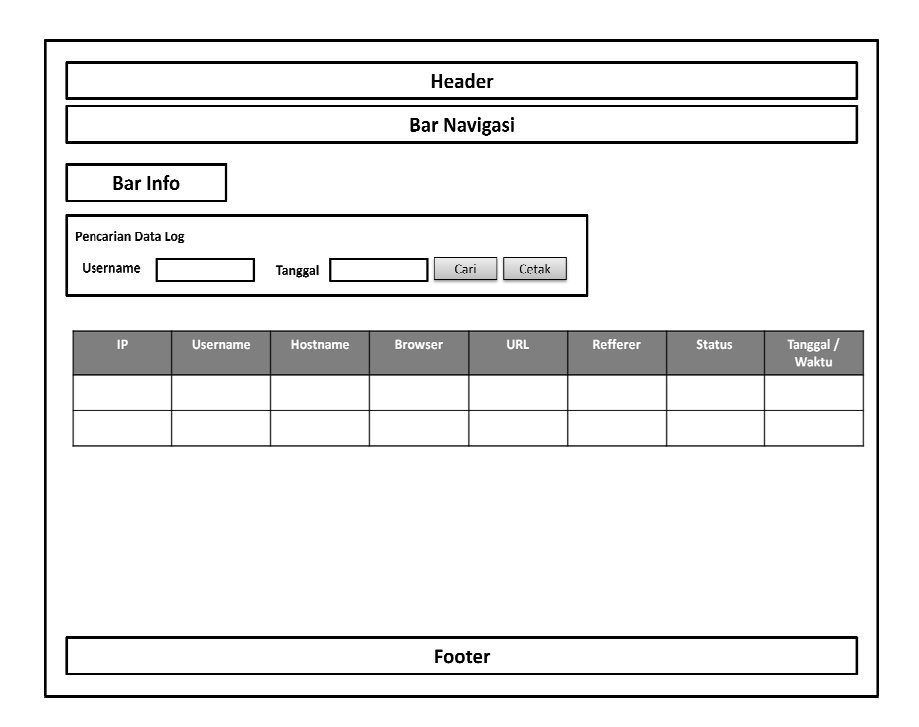

**Gambar 3.22** Desain Halaman Data *Log* 

# 6. Desain Data Rekapitulasi Kehadiran

Halaman data rekapitulasi kehadiran merupakan halaman yang digunakan untuk melihat rekapitulasi kehadiran pegawai dalam bentuk table dan grafik selama satu bulan. Halaman ini dapat digunakan baik oleh administrator atau pegawai. Perbedaannnya adalah pegawai hanya dapat melihat, melakukan pencarian *,* dan mencetak data rekapitulasi kehadiran pegawai itu sendiri,

sedangkan administrator dapat melihat, melakukan pencarian *,*  dan mencetak data rekapitulasi kehadiran seluruh pegawai. Desain halaman halaman data rekapitulasi kehadiran dapat dilihat pada Gambar 3. 3.23.

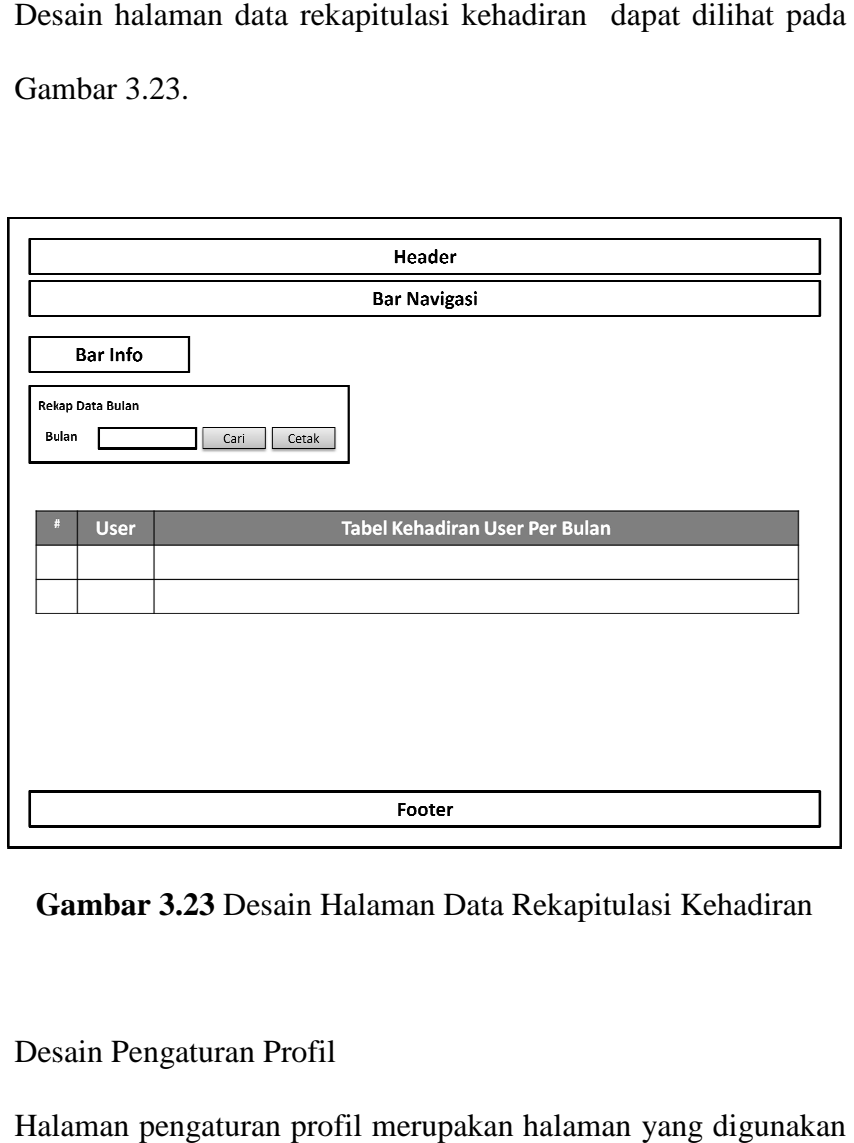

**Gambar 3.2 3.23** Desain Halaman Data Rekapitulasi Kehadiran

# 7. Desain Pengaturan Profil

Halaman pengaturan profil merupakan halaman administrator untuk menginisiasi profil perusahaan. Desain halaman profil dapat dilihat pada Gambar 3.24.

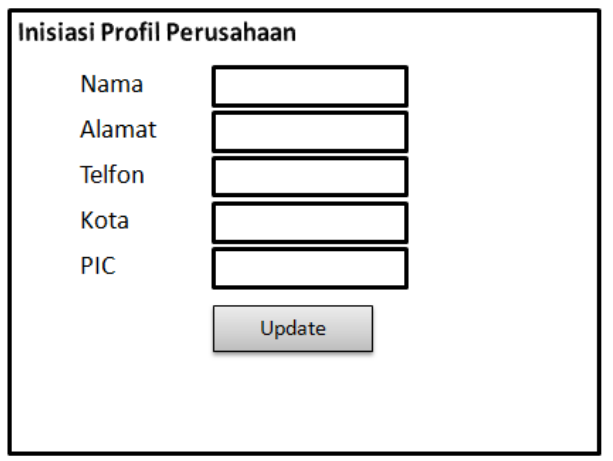

**Gambar 3.24** Desain Pengaturan Profil

8. Desain Kelola Hari Libur

Laman kelola hari libur merupakan laman yang digunakan administrator untuk menginisiasi hari-hari libur. Desain laman kelola hari libur dapat dilihat pada Gambar 3.25.

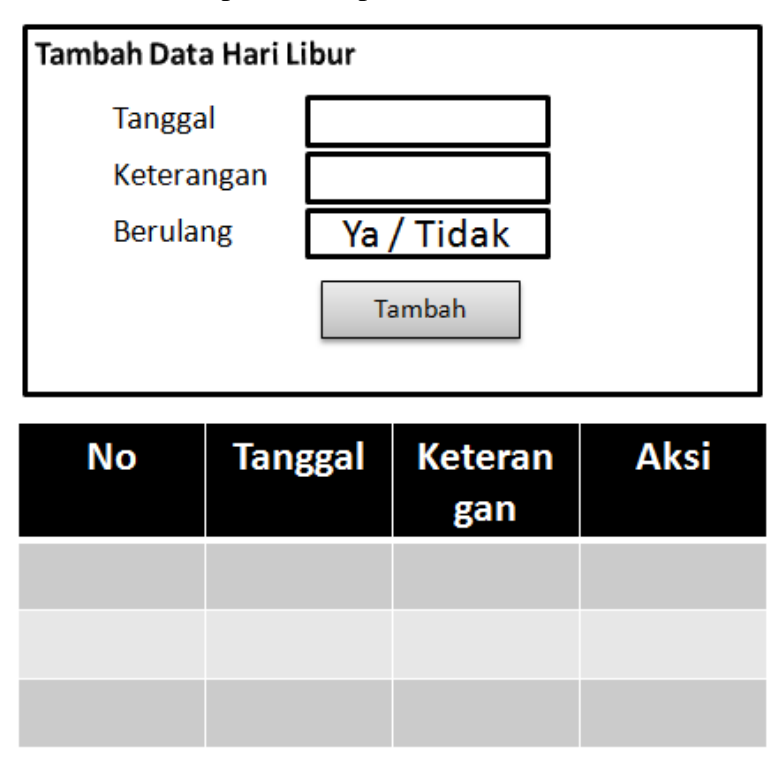

**Gambar 3.25** Desain Kelola Hari Libur

9. Desain Export Data

Export data merupakan fungsi yang terdapat pada beberapa menu. Fungsi ini menghasilkan *file* Microsoft Excel dengan format .*xls*. Desain export data dapat dilihat pada Gambar 3.26.

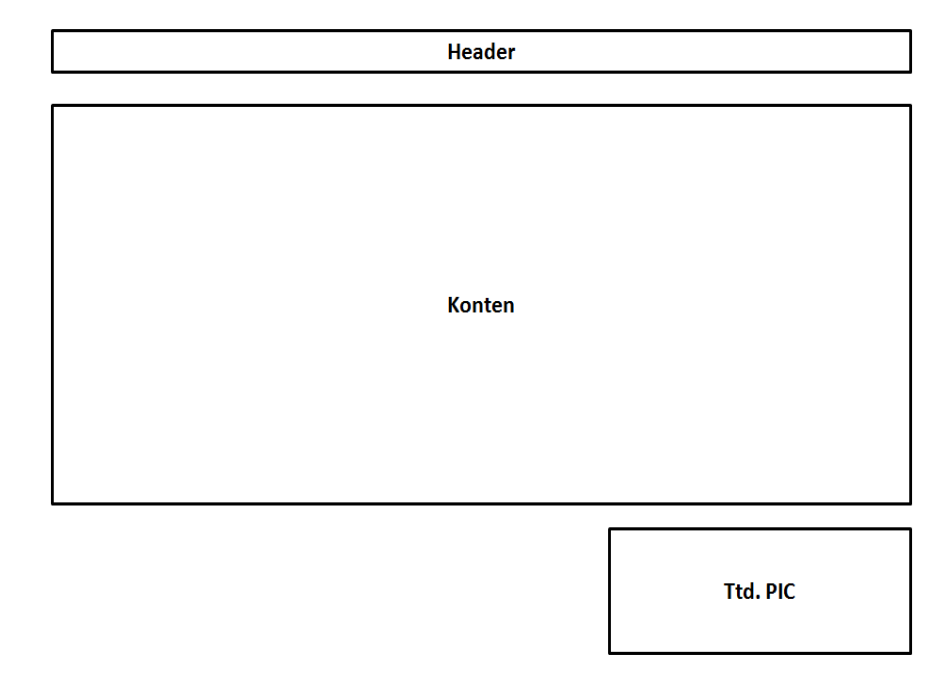

**Gambar 3.26** Desain Export Data

# **3.2.2.4 Pembangunan Prototipe**

Pembangunan prototipe adalah implementasi dari analisis sistem dan desain menggunakan bahasa pemrograman (*coding*). Pada Sistem Pencatatan Kehadiran Dengan Pembatasan Area *Login* Berbasis *Web* ini *coding* dilakukan menggunakan bahasa pemrograman *PHP* dan *Javascript* dan desain menggunakan *CSS* serta *HTML*.

#### **3.2.2.5 Pengujian**

Pengujian menggunakan metode *black-box testing,* yaitu pengujian yang mengutamakan fungsional sistem. Metode *black-box* yang penulis gunakan adalah *Equivalence Class Partitioning* merupakan *test case* yang ideal mengungkapkan kelas kesalahan, karena pada teknik ini berusaha mengungkapkan kelas-kelas kesalahan sehingga mengurangi jumlah total *test case* yang harus dikembangkan. Metode ini membagi domain input dari suatu program kedalam kelas - kelas data sehingga *test case* dapat diperoleh.

- *a.)* Rancangan Pengujian Sistem Menggunakan Metode *Blackbox Equivalence Class Partitioning* 
	- 1. Spesifikasi *Input Login*

Terdapat 3 *field* yakni username, password, dan IP. Dua *field input* yang harus diisi yakni username dan password disajikan dalam bentuk *textbox*. *Field* IP didapat secara otomatis dari sistem. Selain ketiga *field* tersebut terdapat faktor yang mempengaruhi keberhasilan dari spesifikasi *input login* yaitu tanggal *login,* jam *login,* dan jumlah pengguna yang *login* secara bersamaan.

- Pembagian kelas uji berdasarkan *input*

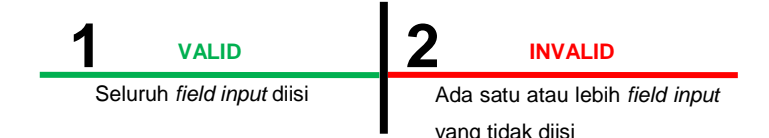

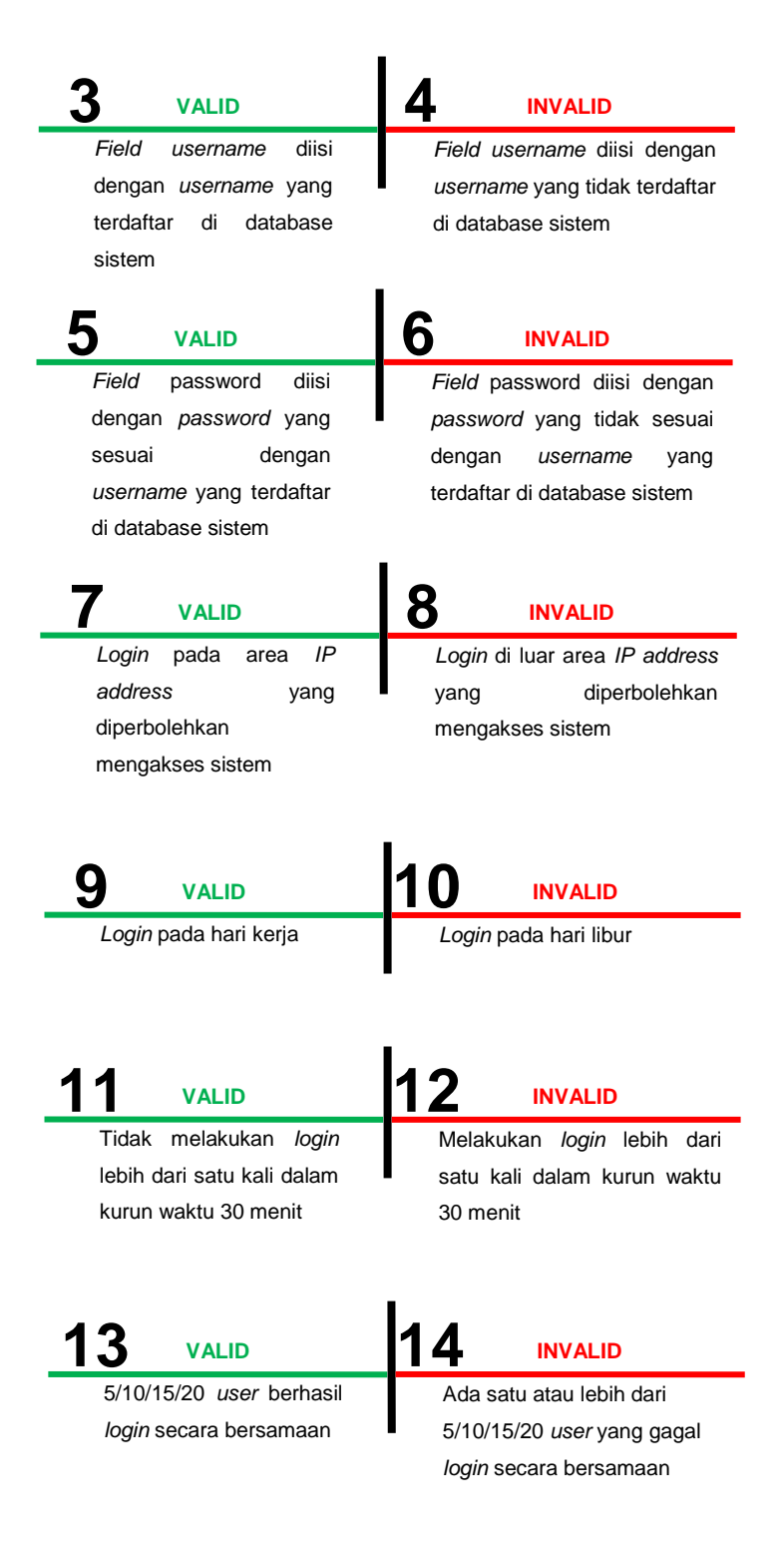

 $\blacktriangleright$ Pembagian kelas uji berdasarkan *output*

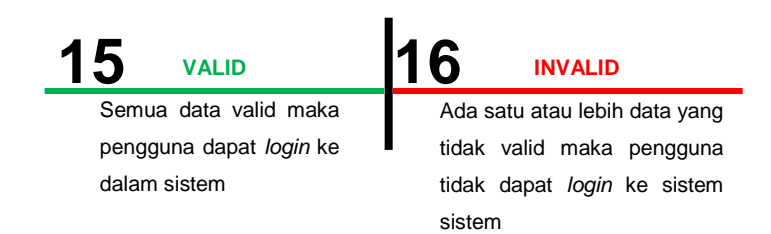

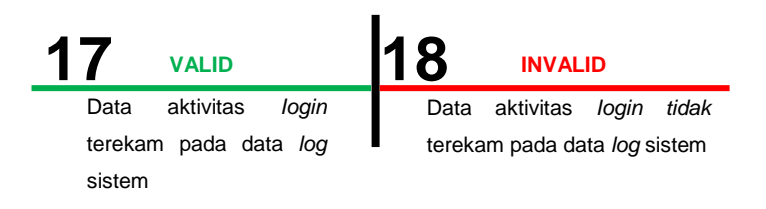

# - **Tabel 3.6** *Test cases* spesifikasi *input login*

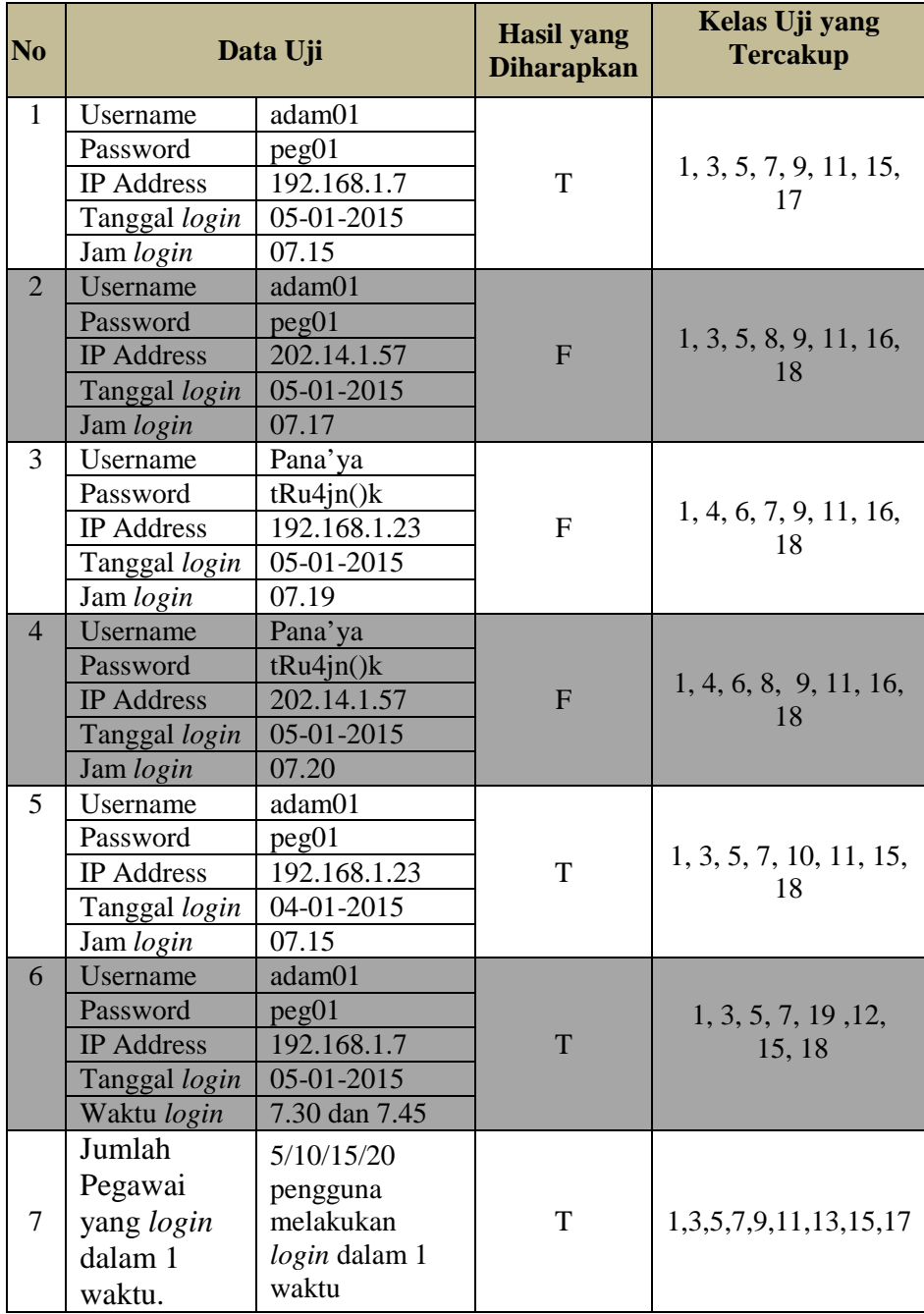

2. Spesifikasi *Input* Tambah Data IP *Address*

Terdapat tiga *field input* yang harus diisi, yakni Oktet 1, Oktet 2 dan Oktet 3. Ketiga *field* dikemas dalam bentuk *dropdown*. Nilai *oktet* valid dalam range 0-255.

- Pembagian kelas uji berdasarkan *input*

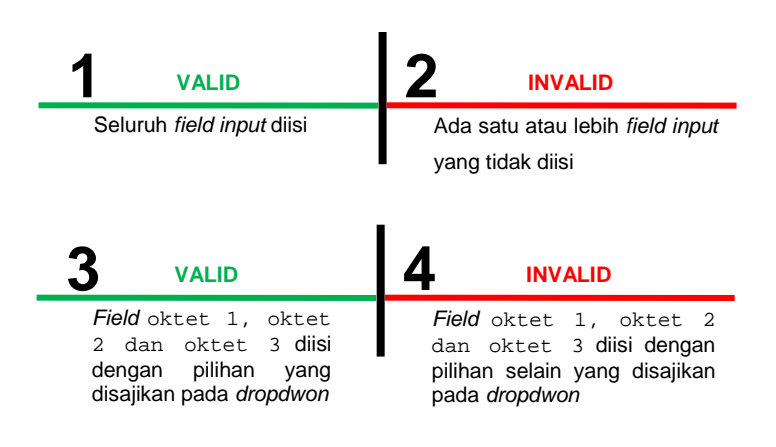

- Pembagian kelas uji berdasarkan *output*

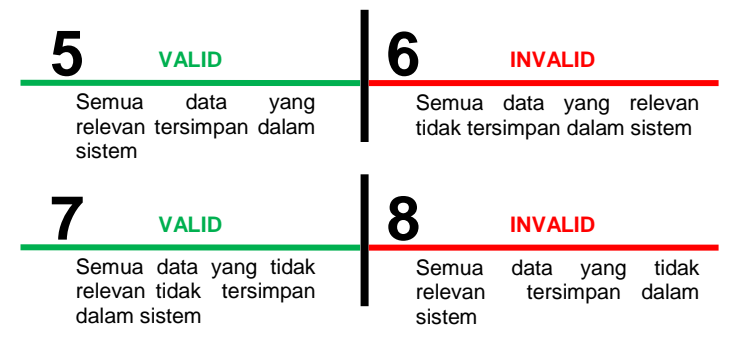

- **Tabel 3.7** *Test cases* spesifikasi *input* tambah data IP *address*

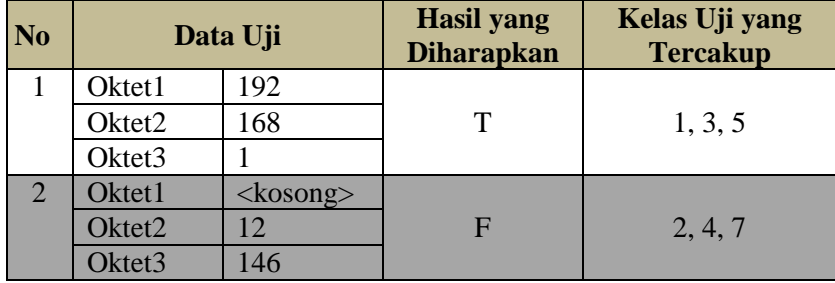

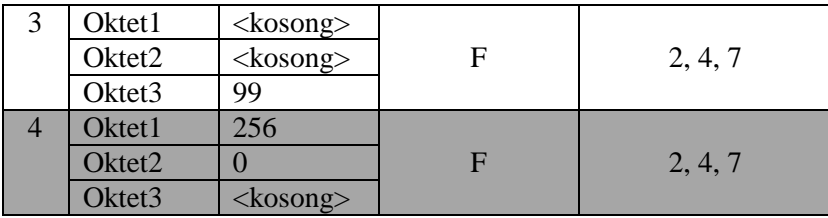

# 3. Spesifikasi *Input* Pencarian Data IP *Address*

Terdapat satu *field input* yang harus diisi. *Field* pencarian IP dikemas dalam bentuk *textbox*. Nilai IP valid dengan range 0- 255.

 $\blacktriangleright$ Pembagian kelas uji berdasarkan *input* 

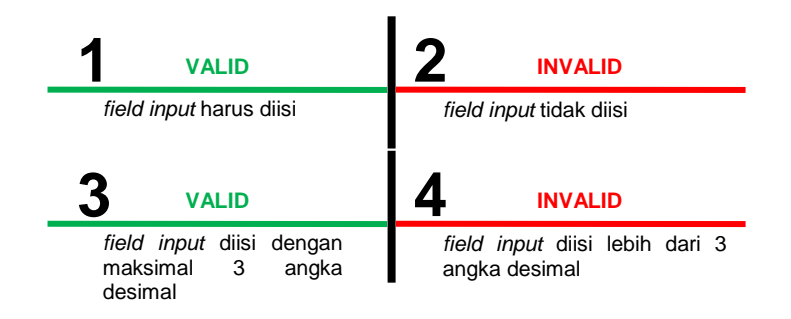

- Pembagian kelas uji berdasarkan *output*

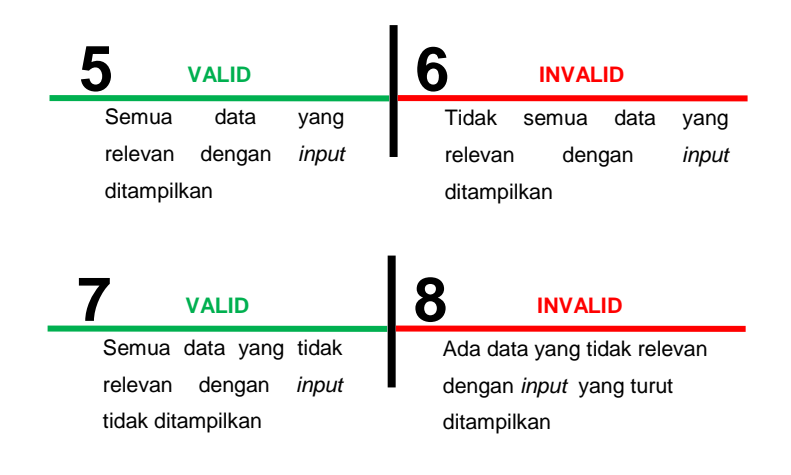

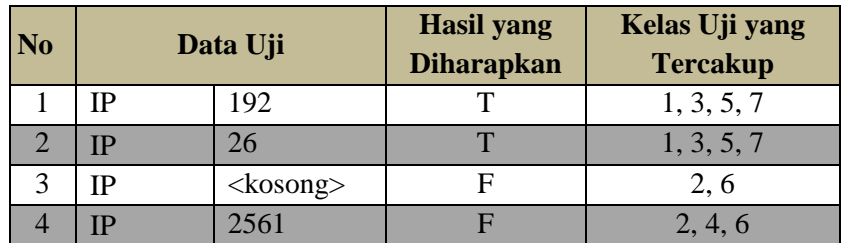

- **Tabel 3.8** *Test cases* spesifikasi pencarian data IP *address*

4. Spesifikasi *Input* Hapus Data IP *Address*

Terdapat satu *button* hapus berfungsi untuk menghapus data *IP Address*.

- Pembagian kelas uji berdasarkan *input* 

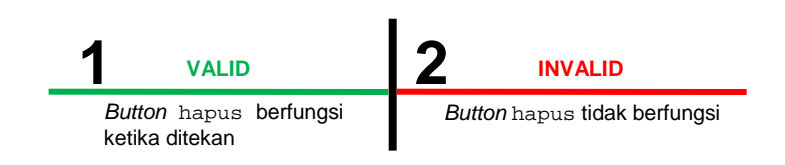

- Pembagian kelas uji berdasarkan *output*

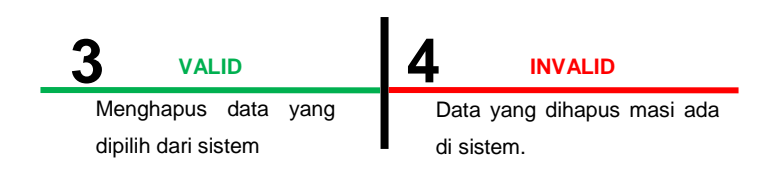

- **Tabel 3.9** *Test cases* spesifikasi *input* hapus data IP *address*

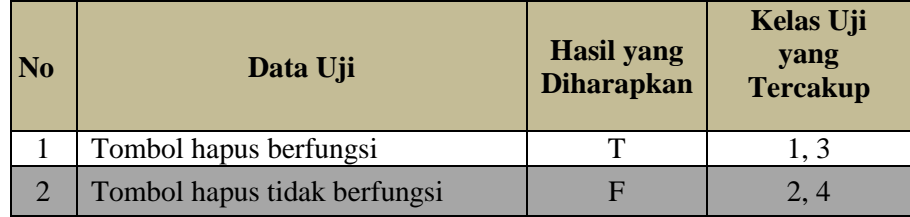

5. Spesifikasi *Input* Edit Data IP *Address*

Terdapat satu *button* edit berfungsi untuk mengubah *IP Address*.

- Pembagian kelas uji berdasarkan *input* 

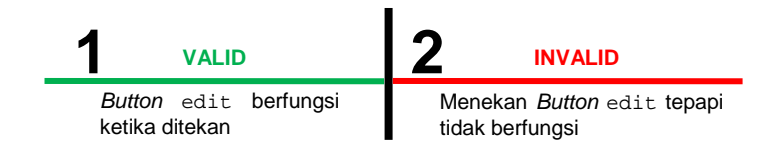

# - Pembagian kelas uji berdasarkan *output*

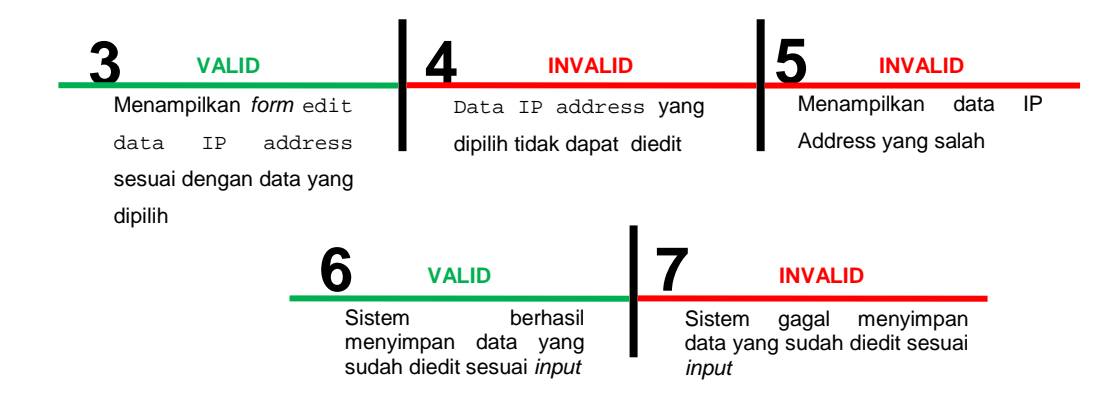

# - **Tabel 3.10** *Test cases* spesifikasi *input* edit data IP *address*

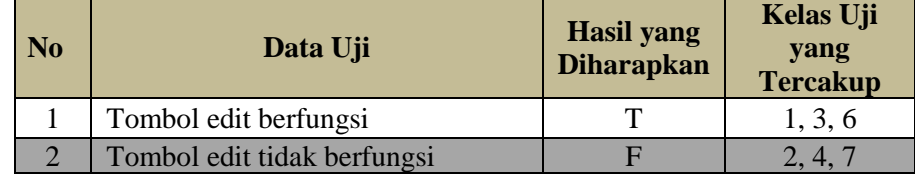

# 6. Spesifikasi *Input* Tambah Data Pegawai

Terdapat 9 *field input* yang harus diisi, yakni Nama, ID Pegawai, Jenis Kelamin, Alamat, Telfon, Agama, Username, Password dan Level. Tujuh *field* dikemas dalam bentuk *textbox* dan dua *field* dikemas dalam bentuk *dropdown*.

#### **1** VALID **2** INVALID **3** Seluruh field input diisi Ada satu atau lebih field input yang tidak diisi **VALID INVALID INVALID** Jumlah input lebih dari yang dibutuhkan **4 5** Field Nama diisi dengan karakter alphabet Field Nama diisi dengan karakter selain alphabet VALID **5** INVALID **6** *valid* 7 Field ID Pegawai diisi dengan karakter alphanumeric Field ID Pegawai karakter selain alphanumeric **VALID INVALID 8 b y 4LID 9** Field Jenis Kelamin diisi dengan salah satu dari dua nilai berikut: Perempuan atau Laki-Laki Field Jenis Kelamin diisi dengan selain Perempuan atau Laki-Laki **VALID INVALID 10 11** Field Alamat diisi dengan karakter alphanumeric Field Alamat diisi dengan karakter selain alphanumeric **VALID INVALID 12 13** Field Telfon diisi dengan karakter numeric Field Telfon diisi dengan karakter selain numeric **VALID INVALID 14 15** Field Agama diisi dengan karakter Field Agama diisi dengan karakter selain alphabet **VALID 15** INVALID

alphabet

#### $\blacktriangleright$ Pembagian kelas uji berdasarkan *input*

- **16 17** Field Level diisi dengan salah satu dari dua nilai berikut: Admin atau Pegawai Field Level diisi dengan selain salah satu dari dua nilai berikut: Admin atau Pegawai **VALID INVALID**
- Pembagian kelas uji berdasarkan *output*

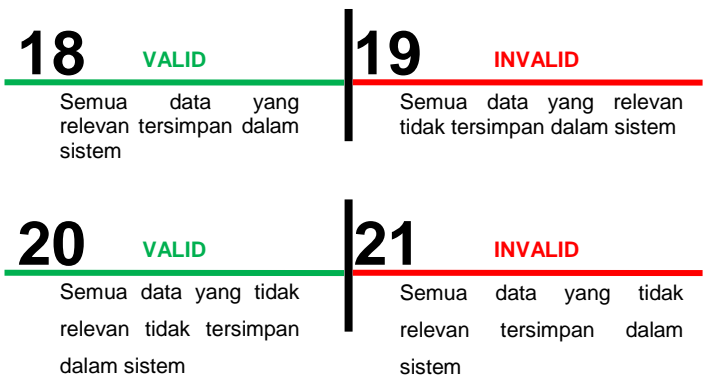

# - **Tabel 3.11** *Test cases* spesifikasi *input* tambah data pegawai

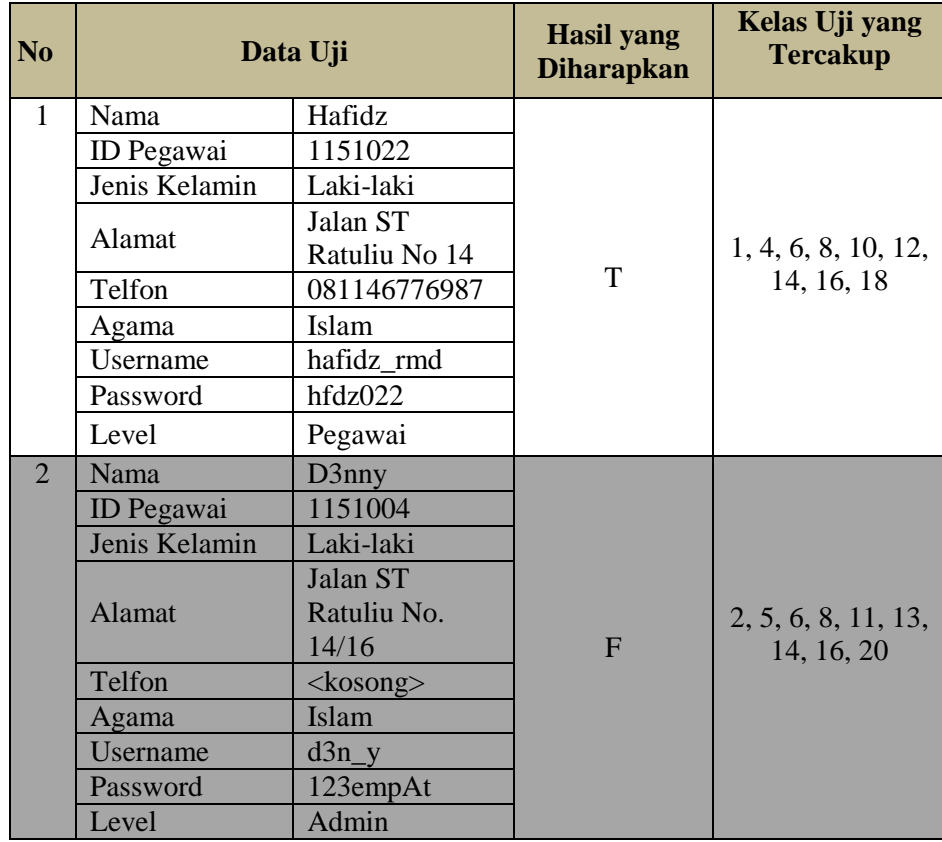

# **7. Spesifikasi** *Input* **Pencarian Data Pegawai**

Terdapat satu *field input* yang harus diisi, yakni Nama. *Field* nama dikemas dalam bentuk *textbox*.

- Pembagian kelas uji berdasarkan *input* 

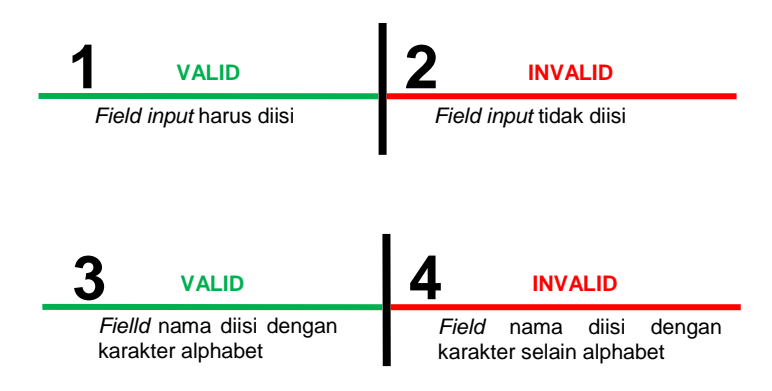

- Pembagian kelas uji berdasarkan *output*

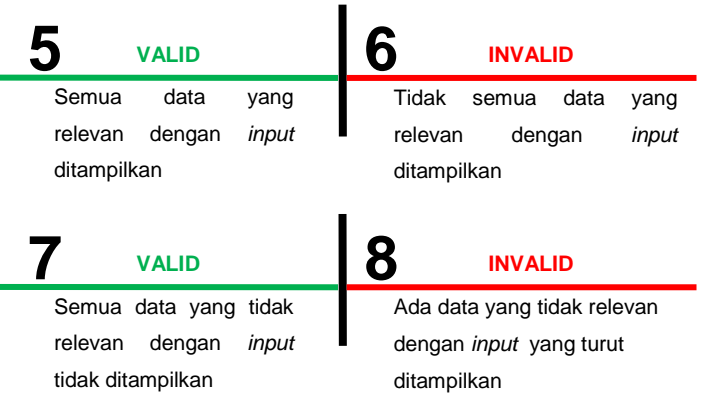

- **Tabel 3.12** *Test cases* spesifikasi *input* pencarian data

## pegawai

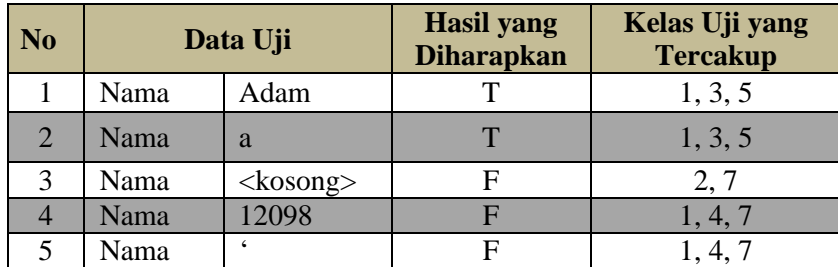

# **8. Spesifikasi** *Input* **Hapus Data Pegawai**

Terdapat satu *button* hapus berfungsi untuk menghapus data pegawai.

- Pembagian kelas uji berdasarkan *input* 

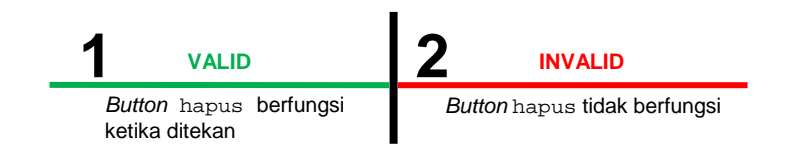

# - Pembagian kelas uji berdasarkan *output*

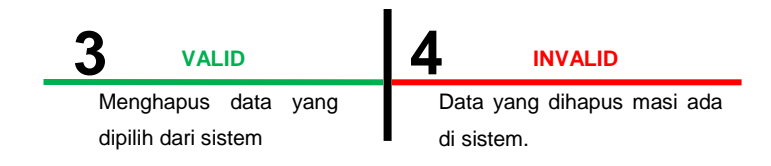

- **Tabel 3.13** *Test cases* spesifikasi *input* hapus data pegawai

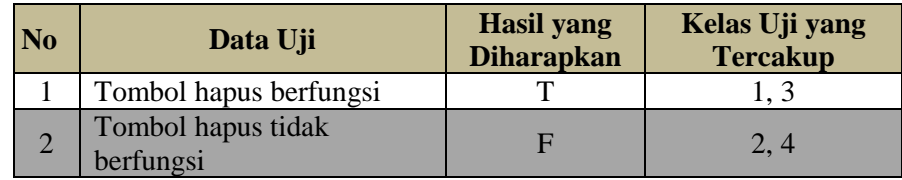

# **9. Spesifikasi** *Input* **Edit Data Pegawai**

Terdapat satu *button* edit berfungsi untuk mengubah data

pegawai.

- Pembagian kelas uji berdasarkan *input* 

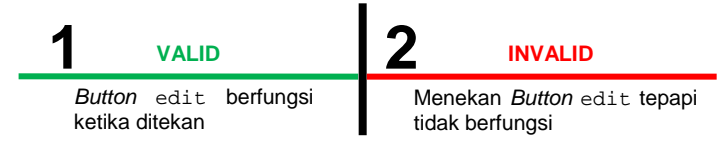

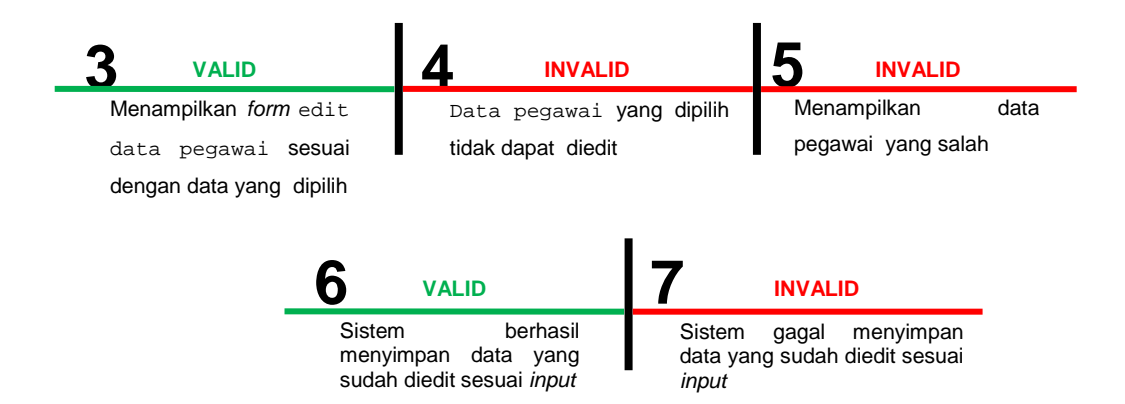

 $\blacktriangleright$ **Tabel 3.14** *Test cases* spesifikasi *input* edit data pegawai

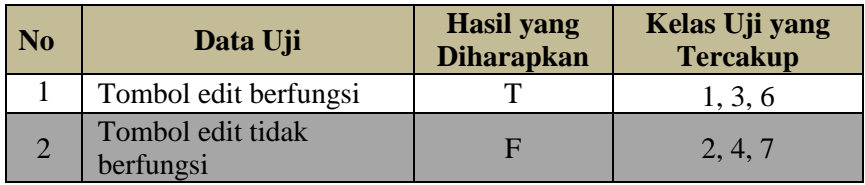

# **10. Spesifikasi** *Input* **Pencarian Data Rekapitulasi**

Terdapat satu *field input* yang harus diisi, yakni Bulan.

*Field* Bulan dikemas dalam bentuk *dropdown*.

 $\blacktriangleright$ Pembagian kelas uji berdasarkan *input* 

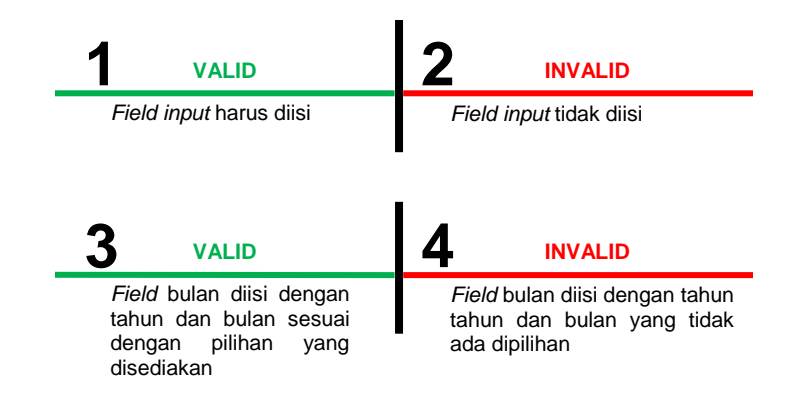

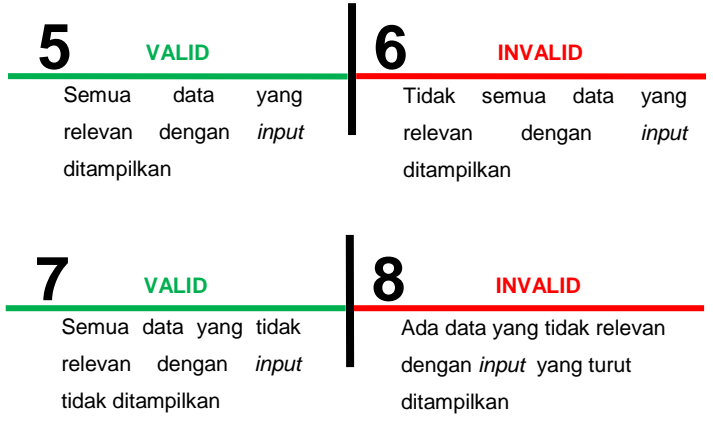

- **Tabel 3.15** *Test cases* spesifikasi *input* pencarian data

rekapitulasi

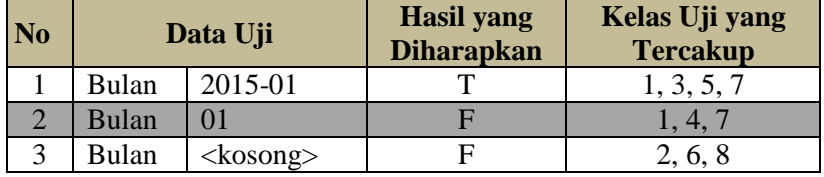

# **11. Spesifikasi** *Input* **Eksport Data Rekapitulasi**

Terdapat satu *button* eksport dan satu *field input* yang harus diisi, yakni Bulan yang dikemas dalam bentuk *dropdown*.

- Pembagian kelas uji berdasarkan *input* 

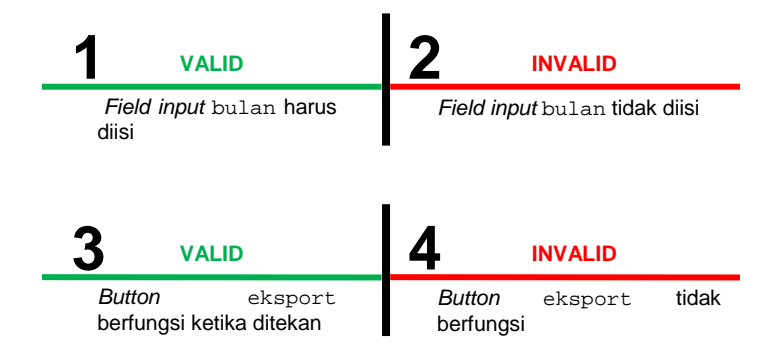

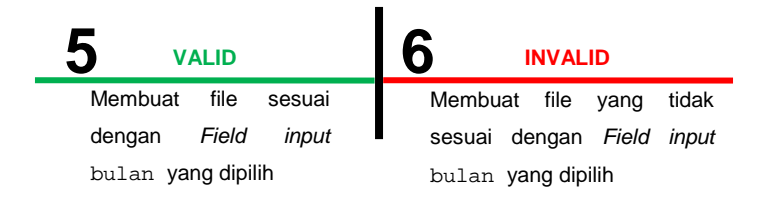

- **Tabel 3.16** *Test cases* spesifikasi *input* eksport data

rekapitulasi

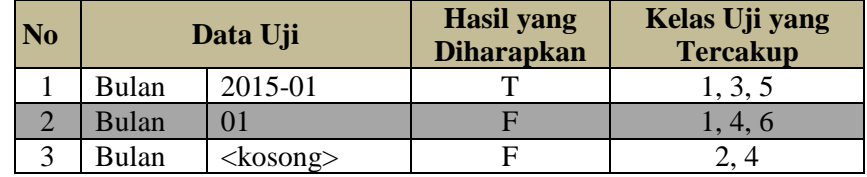

## **12. Spesifikasi** *Input* **Kelola Data Hari Libur**

Terdapat tiga *field* harus diisi, yakni tanggal,keterangan dan berulang. *Field* tanggal dikemas dalam bentuk *datepicker*, field keterangan dalam bentuk text, dan field berulang dalam bentuk *dropdown*.

- Pembagian kelas uji berdasarkan *input*

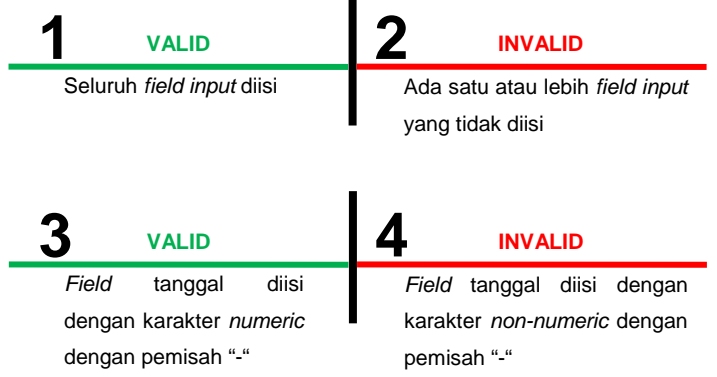

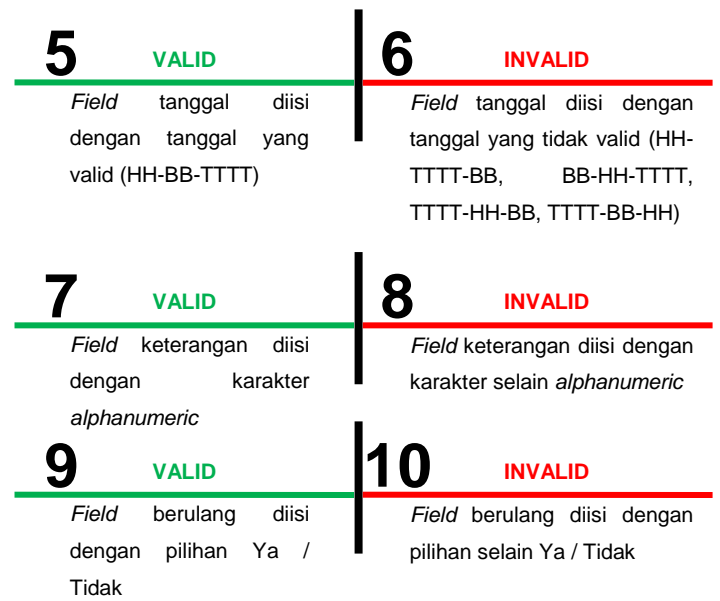

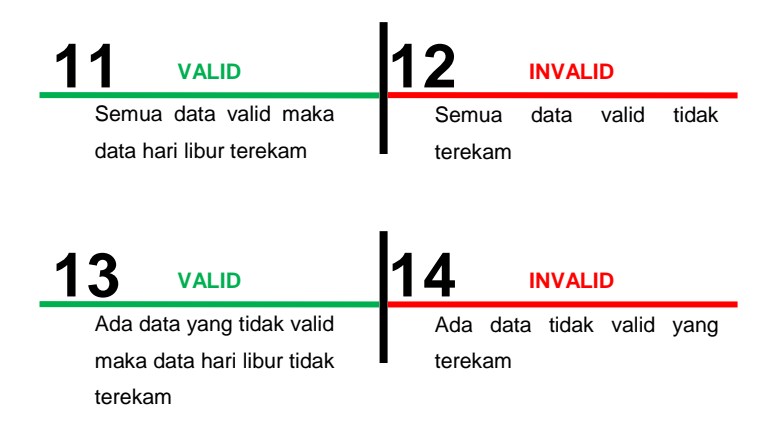

- **Tabel 3.17** *Test cases* spesifikasi *input* kelola data hari libur

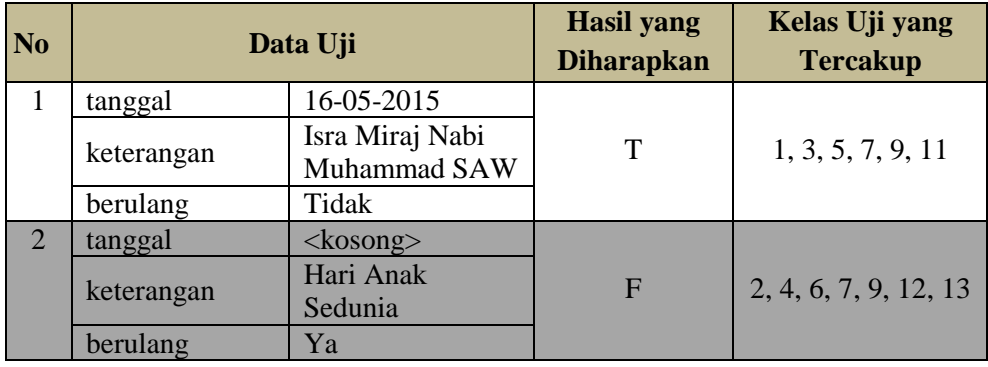

#### **13. Spesifikasi** *Input Setting* **Profil**

Terdapat 5 *field input* yang harus diisi, yakni Nama Perusahaan, Alamat, Telfon, Kota dan PIC. Lima *field* dikemas dalam bentuk.

 $\blacktriangleright$ Pembagian kelas uji berdasarkan *input* 

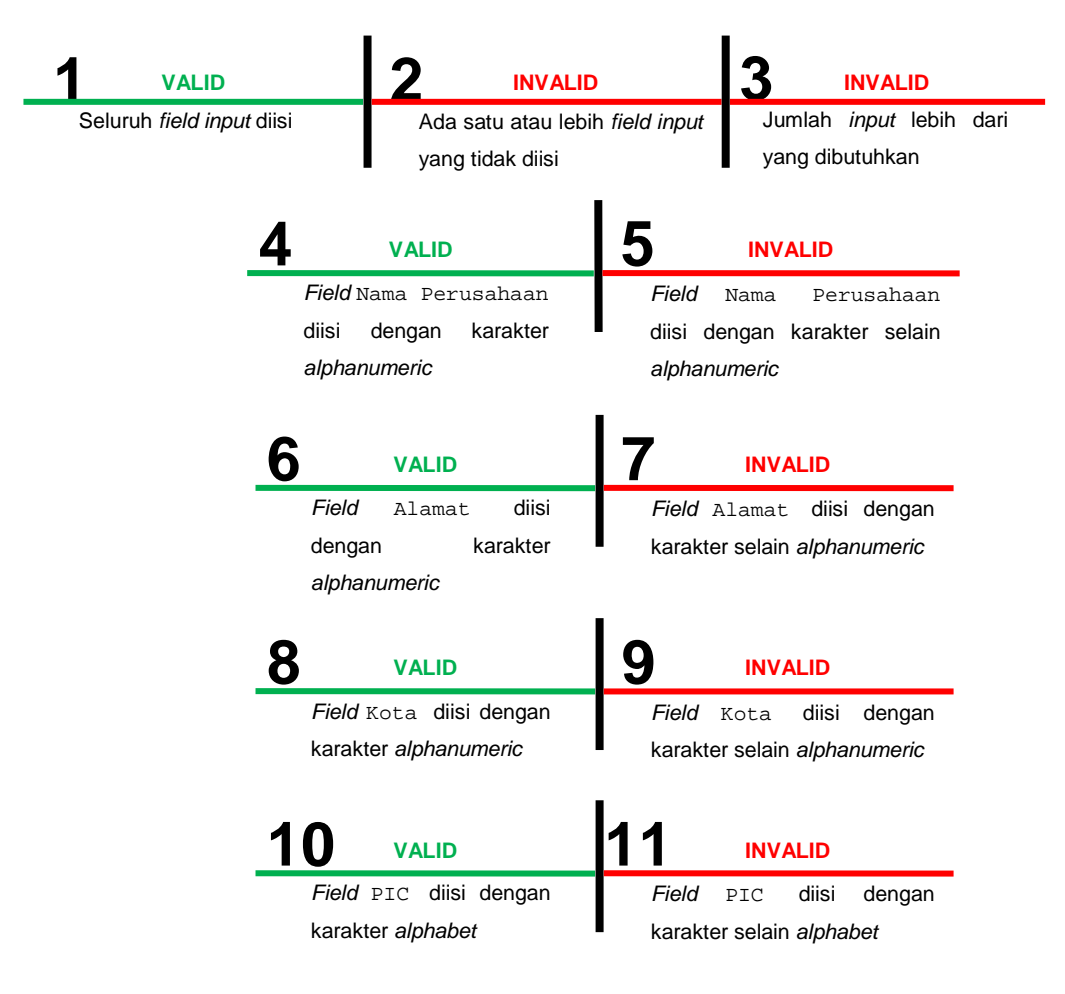

- Pembagian kelas uji berdasarkan *output*

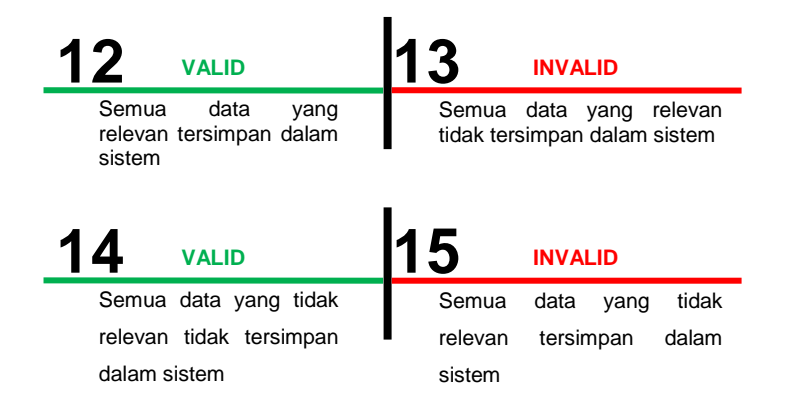

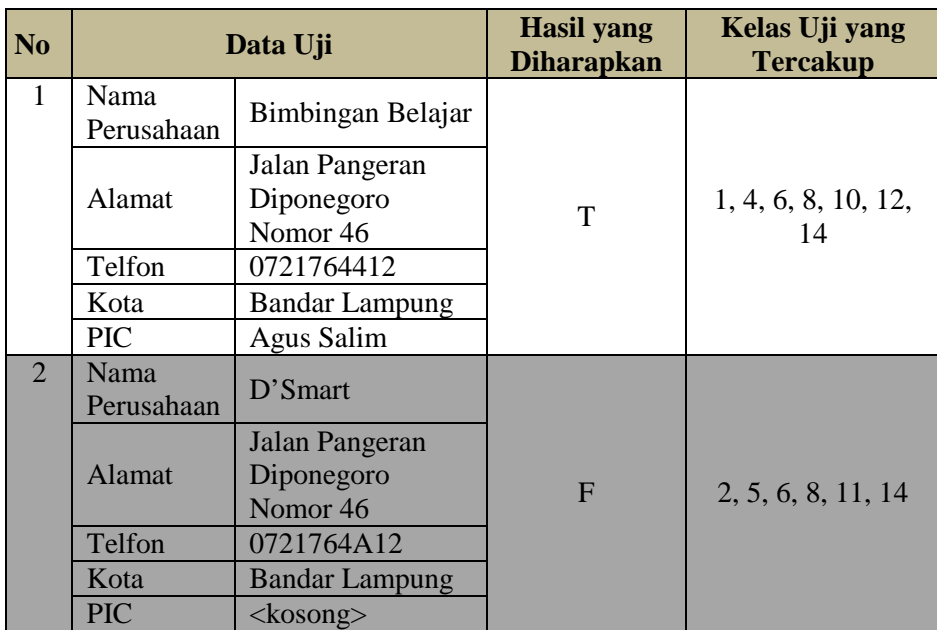

# - **Tabel 3.18** *Test cases* spesifikasi *input setting profil*